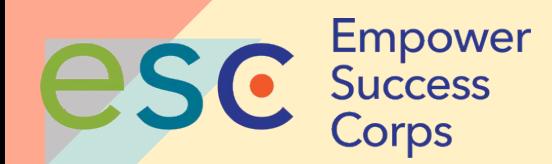

# **Scheduling and Hosting Zoom Meetings**

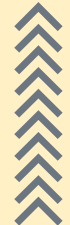

## **Virtual Etiquette**

Join the Meeting early. This gives you time to solve any problems connecting.

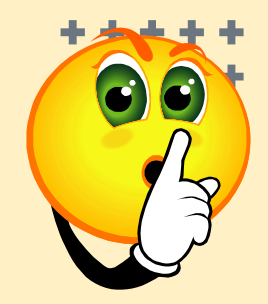

- 2. Put your phone on mute until you are ready to speak. If you do not have a mute button, press \*6.
- 3. DO NOT place your phone on hold! If you do, all of us will hear background music playing.
- 4. If you move around, have to adjust your computer screen, have to yawn, sneeze, eat or drink, turn off your computer screen.
- 5. Be an active participant.
- 6. Be courteous to others; allow them to speak.

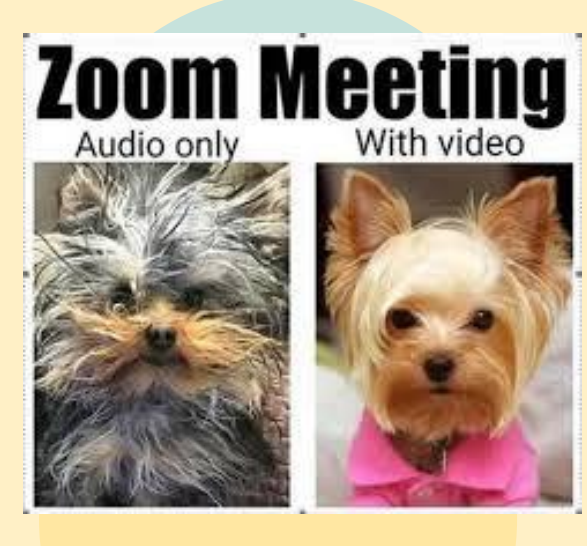

### **NOT MUTING YOUR MIC IS THE NEW REPLY ALL**

## **Becoming Zoomers is Fun**

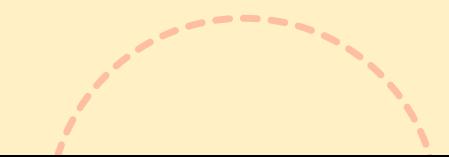

### **AGENDA**

### **Welcome and Introductions**

- Name
- Your expectations of today's session
- \* Type your expectations in Chat

### **Zoom Meeting Platform**

- Zoom Etiquette
- Scheduling a Zoom Meeting
	- **Meeting Topic/Date/Time**
	- Meeting Options
- Hosting a Zoom Meeting
	- Host Controls
	- Managing Participant/Attendee Participation
	- Inviting Participant Interaction

### **Scheduling a Meeting**

### **With Zoom Web Portal**

Go to https://zoom.us/ and sign in. Then click on the **Schedule a New Meeting**.

### **Schedule a Meeting**

#### **Topic:**

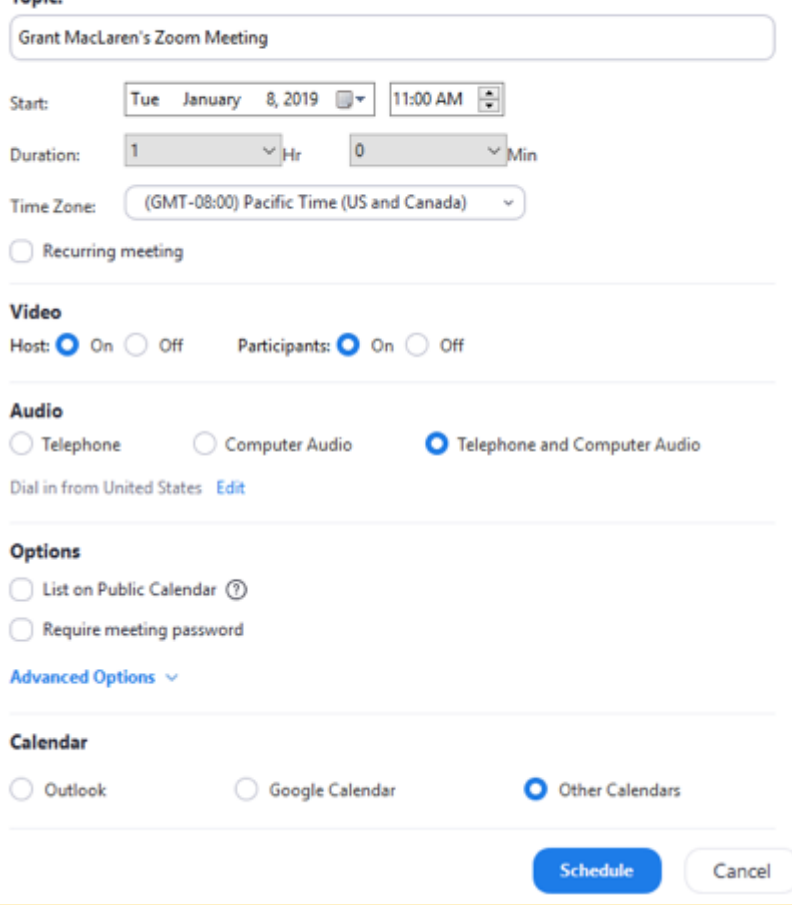

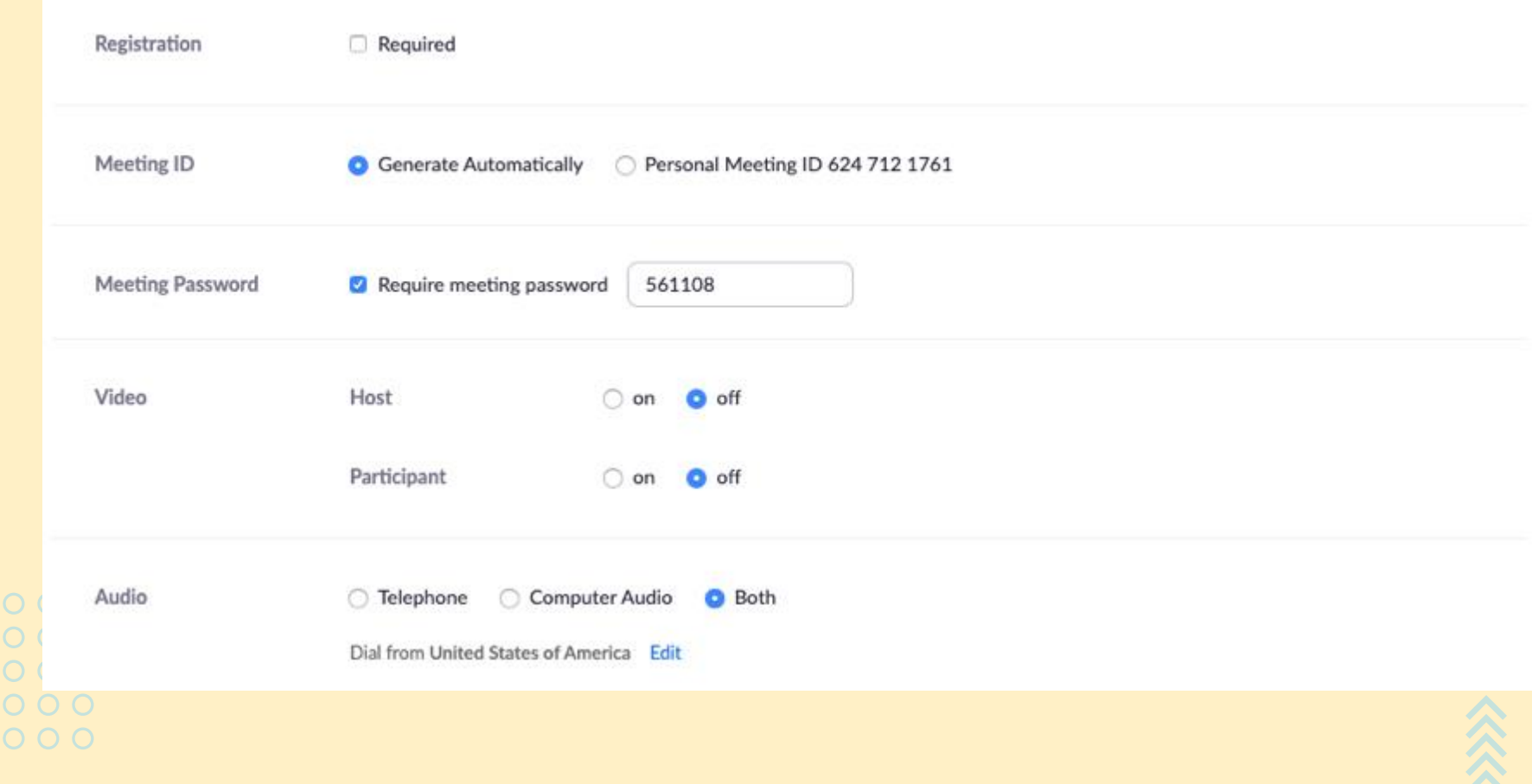

公

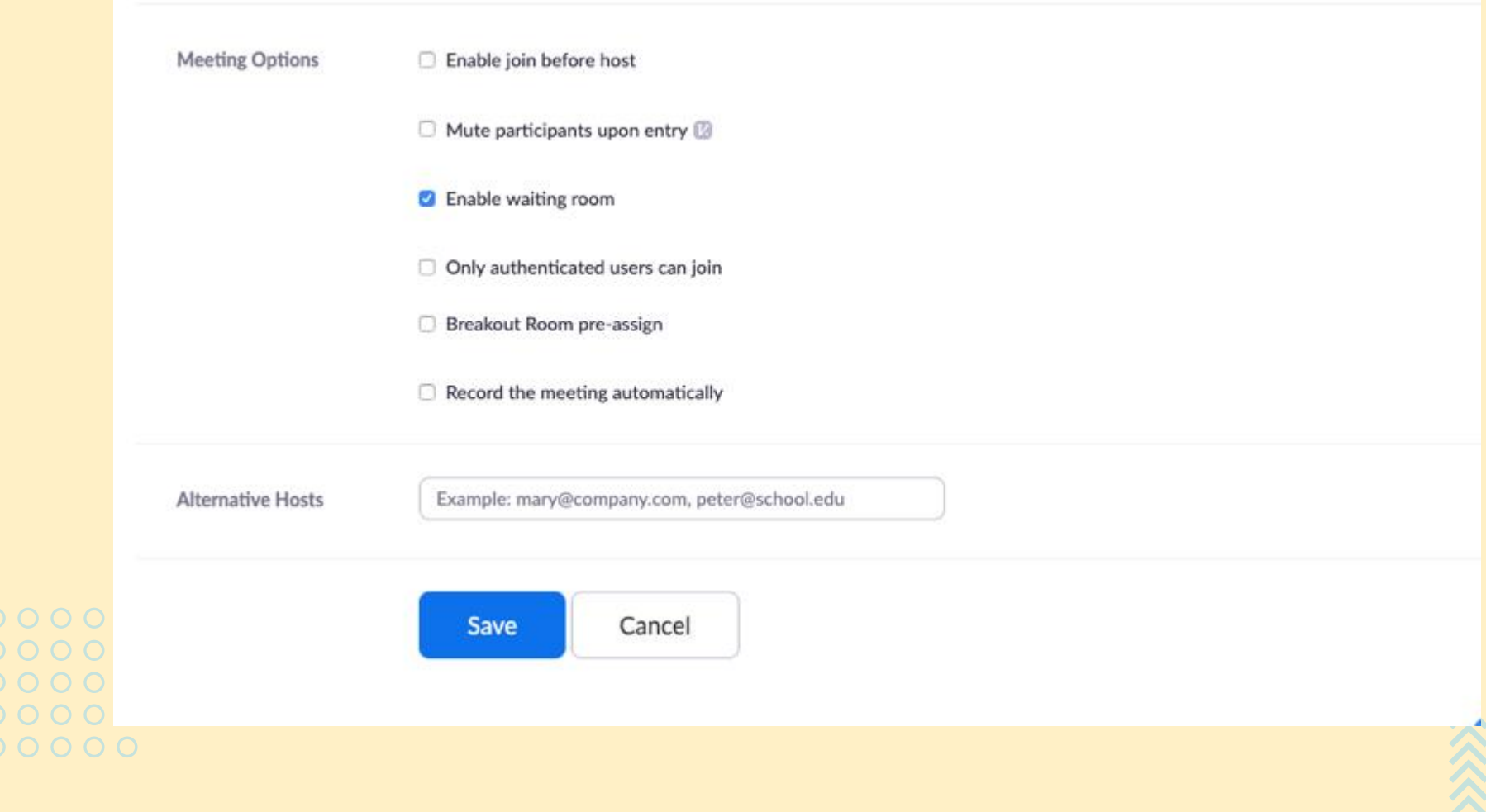

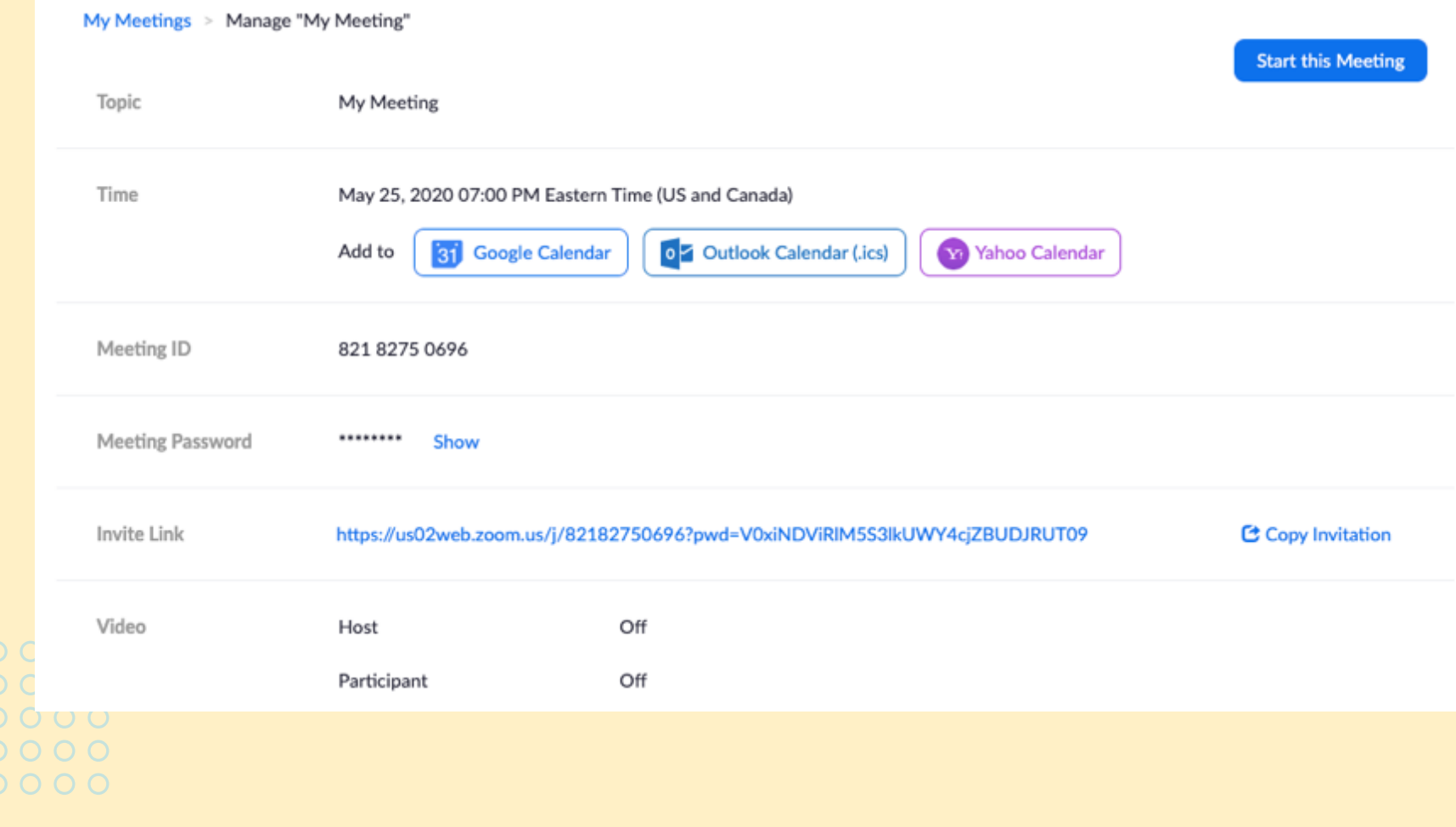

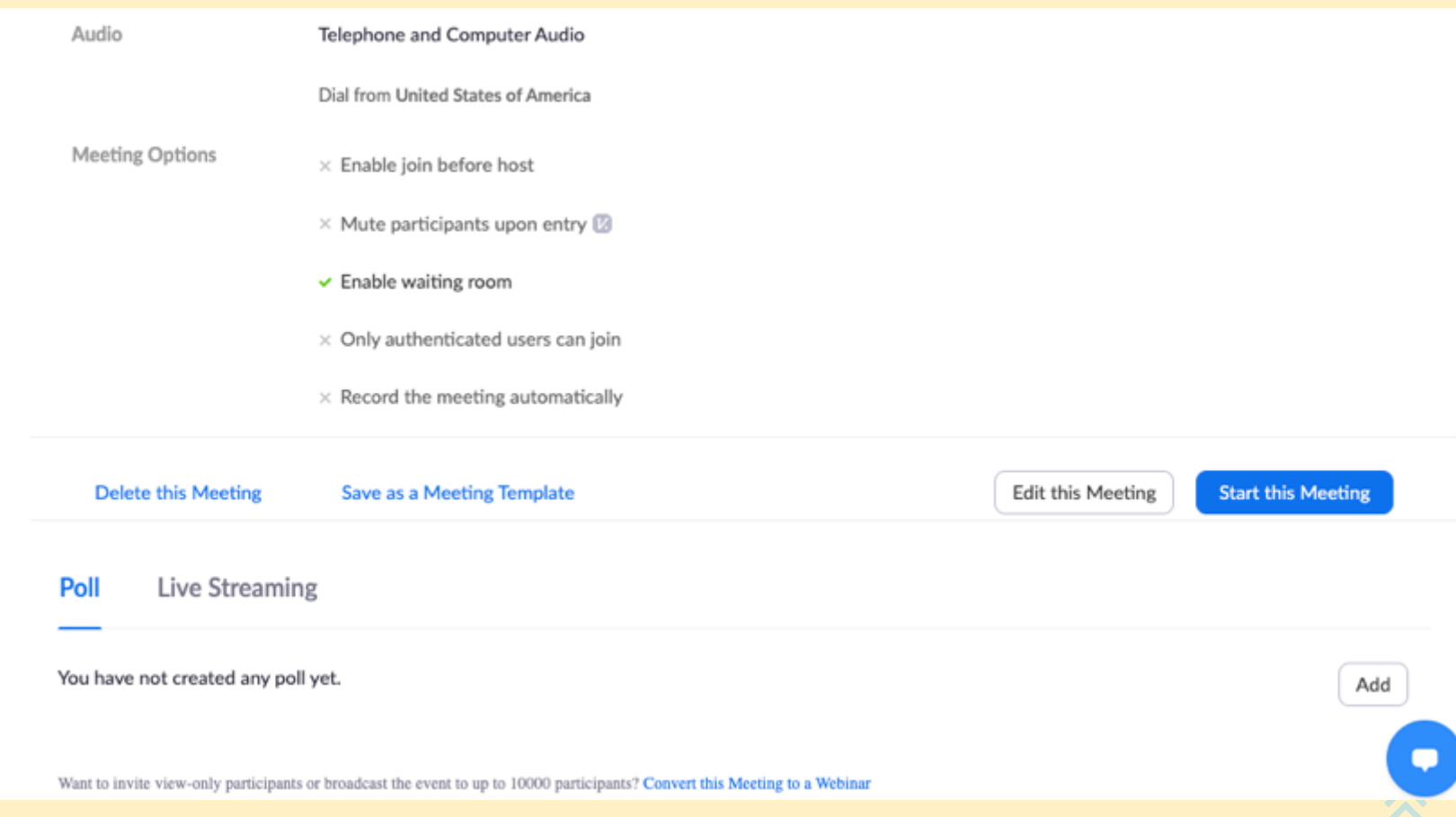

### **Zoom Host Meeting Controls**

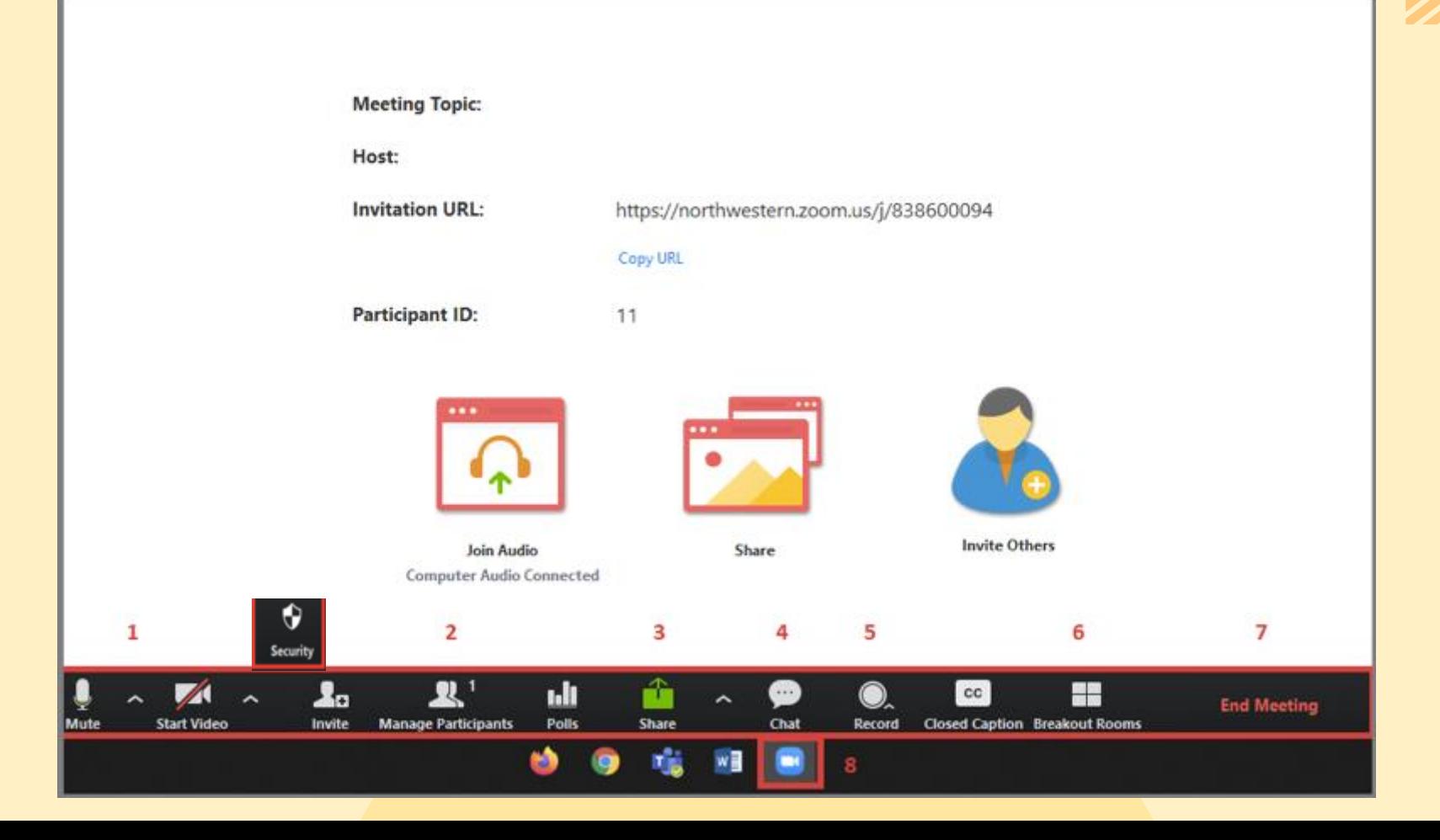

### **Virtual Meeting Facilitation**

### **Facilitator Self Awareness**

- Maintain an attitude of welcome
- Attend to your own comfort and confidence

### **Task**

- Disseminate an agenda with clear outcomes
- Use precise verbal communication to compensate for lack of visual

### **Group Culture**

- Create & use communication agreements
- Promote group values of responsibility and engagement

### **Group Process/Technology**

- Maximize technology; test and rehearse to avoid the unexpected
- Use intentional strategies to encourage active participation

### **Controls for hosts and co-hosts**

With meetings, hosts and co-hosts can control the following features:

- •Mute participants
- •Request that a participant unmutes
- •Stop a participant's video
- •Request that a participant starts their video
- •Prevent participants from screen sharing
- •Rename a participant
- •Put a participant on hold if enabled
- •Choose to play an enter or exit chime
- •Lock the meeting to prevent anyone new from joining
- •Place participants in waiting room or admit/remove participants from the waiting room (waiting room can only be enabled by the host)
- 
- 

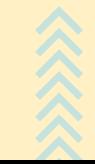

### Co-hosts Cannot…..

- •Start live streaming
- •End meeting for all participants
- •Make another participant a co-host
- •Start breakout rooms or move participants from one breakout room to another
- •Start waiting room (co-hosts can place participants in waiting room or admit/remove participants from the waiting room)
- Co-hosts also cannot start a meeting. If a host needs someone else to be able to start the meeting, they can assign an alternative host.

**Only the original meeting host can edit or add polls during a meeting. If the host or co-host role is transferred to another user, that user will only be able to launch polls already created.**

# **Let's Practice**

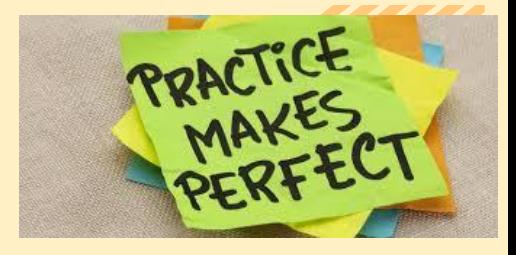

- Look at who else is here Participants Pod
- Change your Name
- Share your ideas on the Whiteboard **(Organizational Health Assessment)**
- Share Your Screen
- Chat with Everyone
- Participate in a Break-out Session:
	- **Brainstorm how your team can improve communications and relationships with people who give you money, use what you create, help you meet your mission, and carry your message.**
	- **Select a spokesperson to report back to the main group**

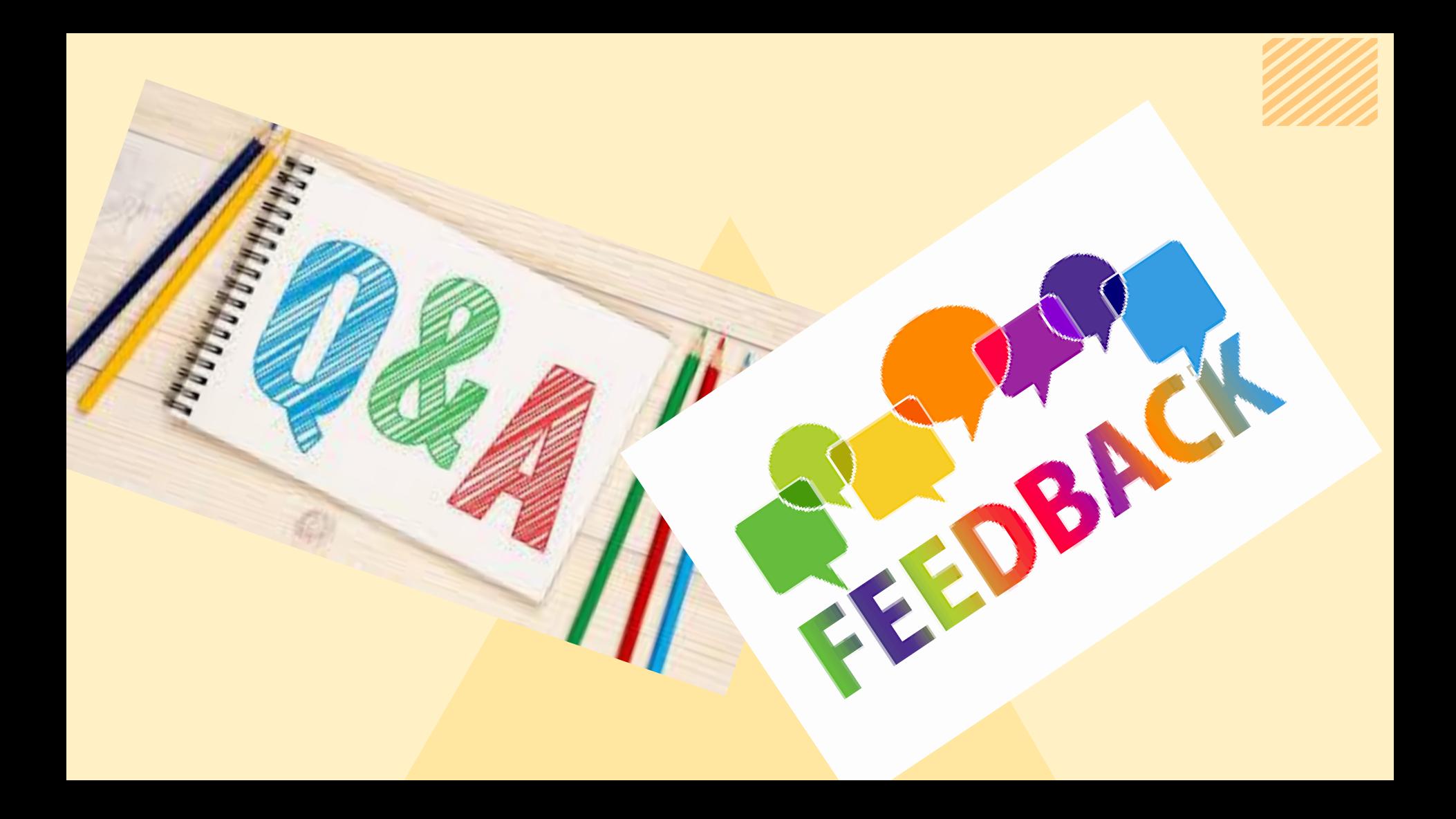

If you have been told that your audio is not intelligible in a Zoom meeting, try the steps below to troubleshoot and improve your audio quality.

Use earbuds or a headset

Ensure your meeting participants can hear you by using earbuds or a **headset**; computer microphones may be too far away to pick up your voice clearly. Computer microphones also can pick up room noise and vibrations from your desk. Rustling papers in front of a laptop mic or tapping on your desk is enough to drown out other speakers in the meeting.

Work from a quiet location sep-

To the extent possible work from a quiet location where you will not be interrupted. Even when using a headset, loud background noises can interfere with your speaking voice.

### Avoid echoes

We all occasionally repeat ourselves, but if every one of your words echoes in a meeting it will be hard to understand you. **To prevent echoes**, make sure you join your meeting via a single audio source, i.e. computer audio or a phone line but not both. Similarly, when a group attends a meeting make sure only one member is providing the audio for the meeting.

Don't call from the road

Joining a meeting while on the road is not a good idea, not only for safety reasons! Road noise or transit announcements are enough to make you hard to understand.

Don't overload your device

Close any unneeded applications and browser tabs during your Zoom meeting.

Make sure your device meets the system requirements for using Zoom

- Review the requirements for **PC, Mac, and Linux** or **iOS, iPadOS, and Android**.
- In particular, ensure you have sufficient internet or cellular bandwidth:
	- $\circ$  Try switching from cellular to Wi-Fi or from Wi-Fi to a wired internet connection to increase the bandwidth available to you.
	- o Turn off video and/or screen sharing in your Zoom meeting to preserve bandwidth for audio.

After you have made adjustments, you can check your internet connection, audio, and video at **zoom.us/test**.

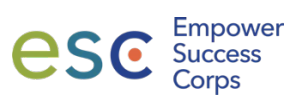

### **Virtual Meetings at ESC**

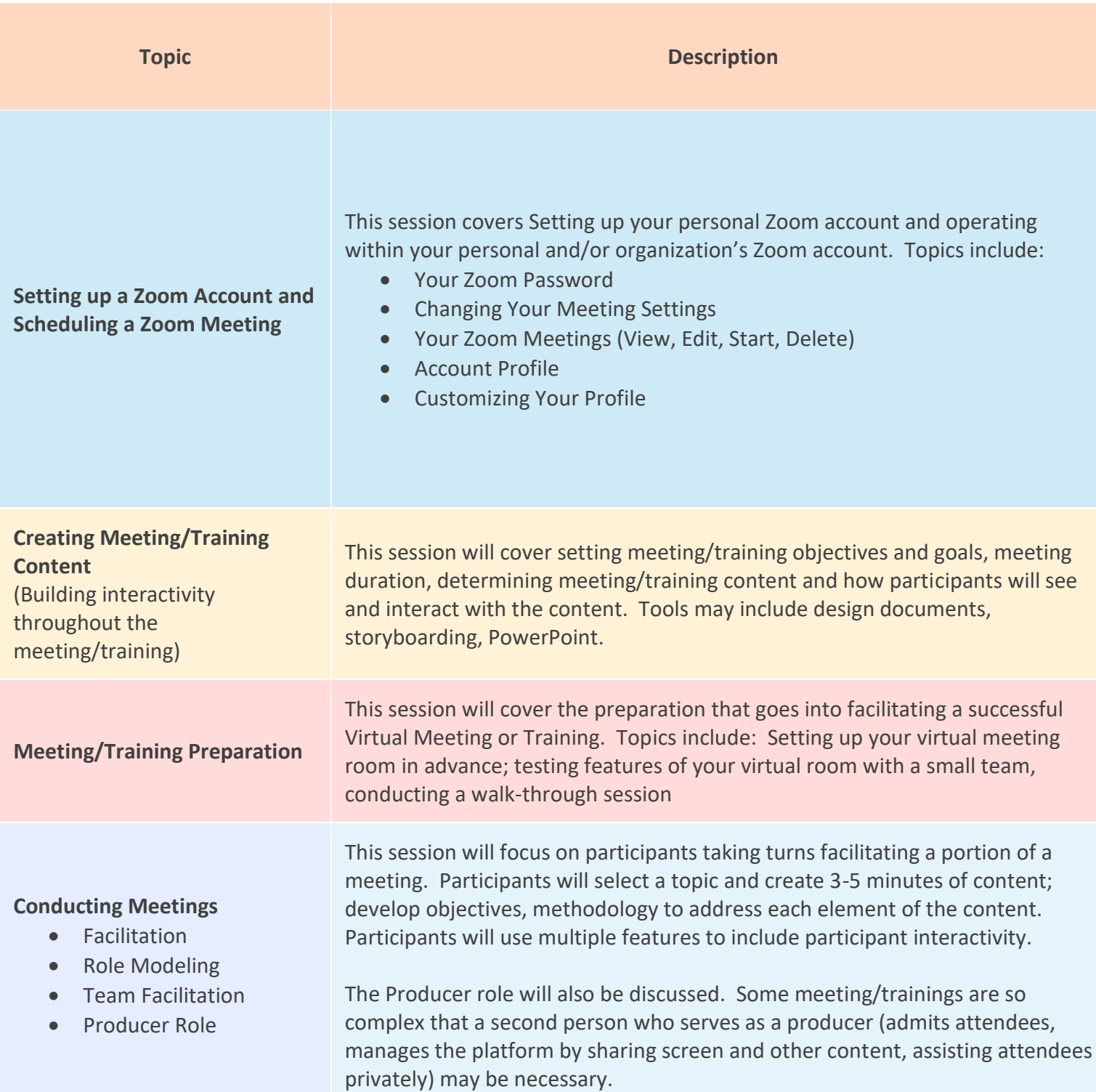

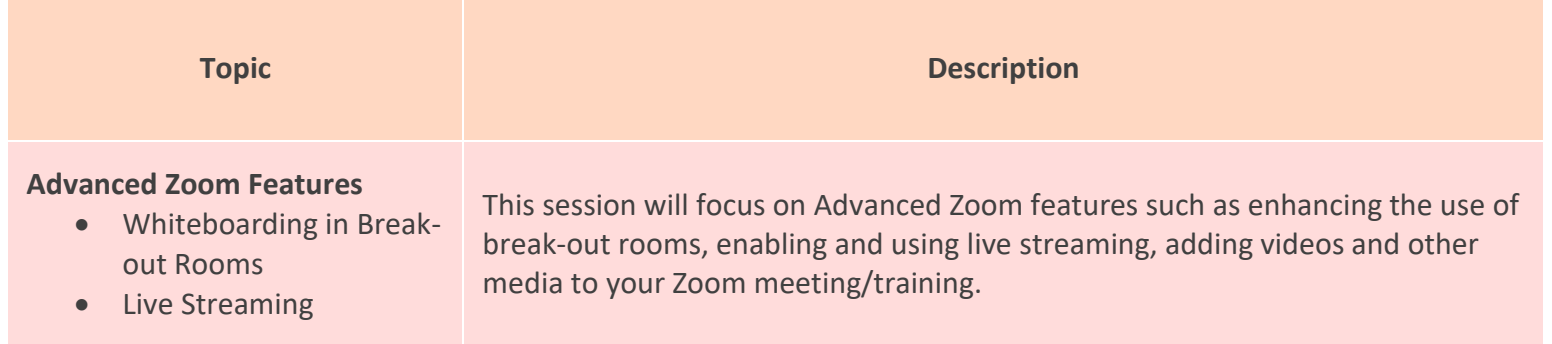

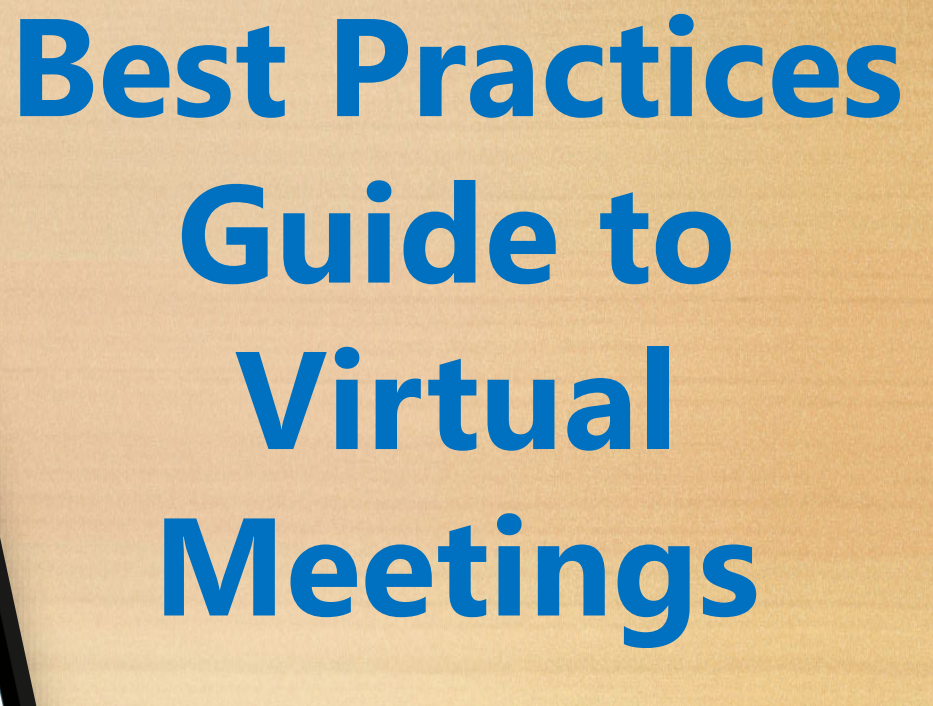

 $T$  session will focus on  $T$  focus on  $T$ break-out rooms, enablished and using live streaming, and using videos and other streaming, and other streaming, and other streaming, and other streaming, and other streaming, and other streaming, and other streaming, and

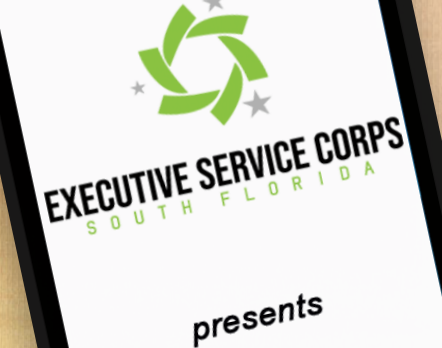

**Advanced Zoom Features**

out Rooms Live Streaming Streaming

Whiteboarding in Break-

**Topics Description** 

 $\mathbb{Z}$  .  $\mathbb{Z}$  to  $\mathbb{Z}$ 

# **Contents Table of**

Whiteboard in Break-and and a Break-and a

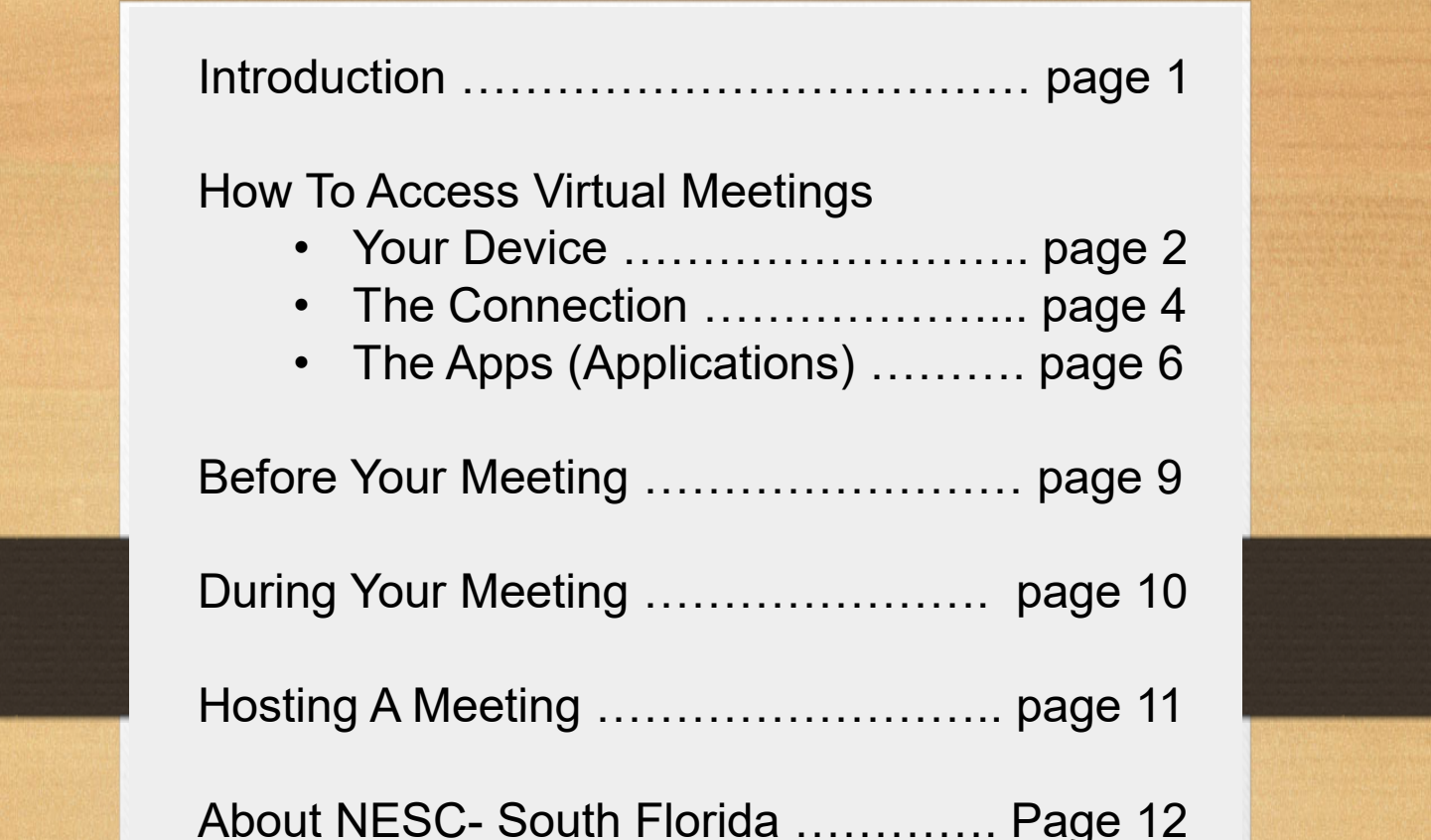

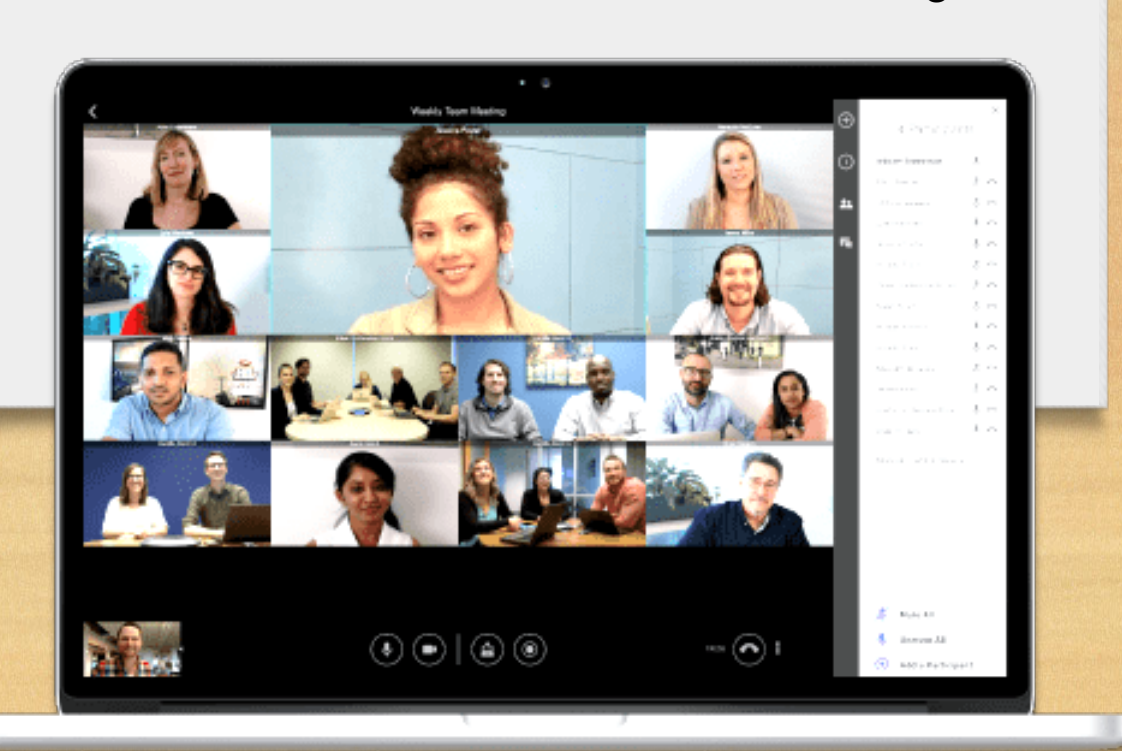

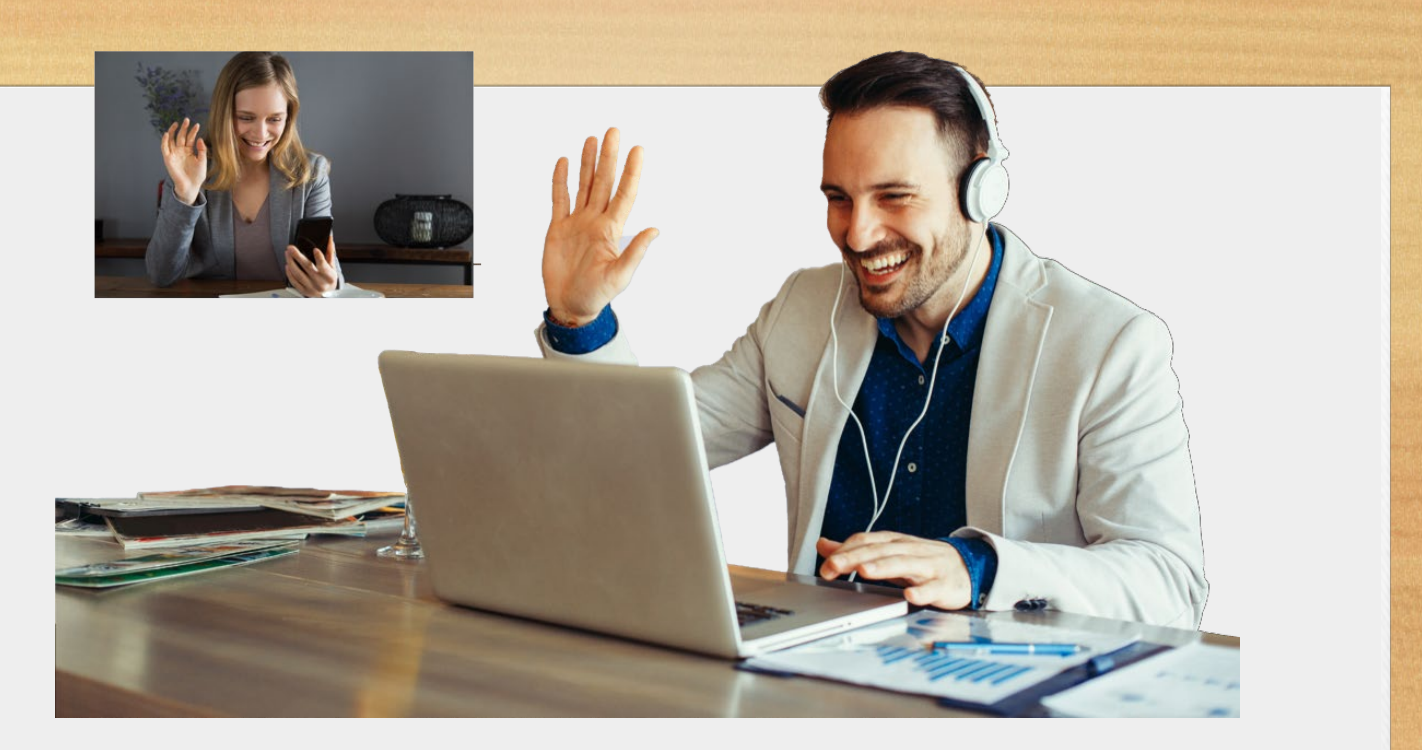

# Bet Your Method **Introduction**

As nonprofits, businesses, and individuals struggle to make the leap from in-person to virtual meetings- especially now in the face of social distancing- we decided to put together this comprehensive best-practices guide to help you.

Maybe you worked for a large company that had a tech support team or perhaps you had an administrative assistant who set up your

**berson** it yourself. Perhaps you're of stuff" is for young people.<br>You've managed to get calls, but this video meeting<br>rigamarole is way more than you can doar with 10d may<br>also consider yourself<br>technologically-challenged. viduals struggle to earno past, so you didn't have to do meetings- especially an age where "that technology video conference calls in the it yourself. Perhaps you're of You've managed to get comfortable with conference calls, but this video meeting you can deal with. You may also consider yourself

> *Well, get over it, and come along for the ride!*

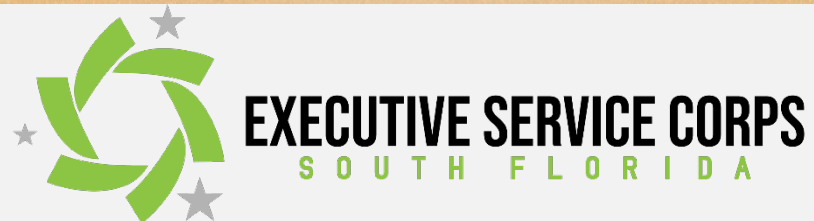

**How To Access Virtual Meetings** 

#### **Your Device** TUUT DEVICE

here are three basic ways to access virtual meetings: There are three basic ways to access virtual meetings:

- your mobile phone **Figure 1** 
	- your tablet
- your computer

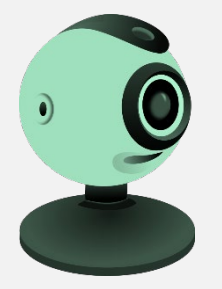

In all three cases, you'll need an internet connection (more on this later). For all three devices you'll need to have a camera or a webcam. Unless you've got an old flip-phone without a camera, any Android phone or

This session will focus on Advanced Zoom features such as enhancing the use of

nade in the last 10 years will have a rear-facing (fa **I**flip-phone without a camera, any Android phone made in the last 10 years will have a rear-facing (facamera. iPhone made in the last 10 years will have a rear-facing (facing the user) camera.

While many *tablets* have rear-facing cameras, some don't- you'll you're looking at them on your tablet's display. need a rear-facing camera so that other people can see you while

n your tablet's display.<br>computers have built-in webcams webcam built into your monitor. If your computer doesn't<br>have a webcam, you can purchase one separately. Most a "plug-n-play" device, which means that once you plug it in,<br>it will pretty much install itself with very little technical know-(web camera), and some desktop computers may have a Most modern notebook computers have built-in webcams webcam built into your monitor. If your computer doesn't likely, it will plug into one of your computer's USB ports as it will pretty much install itself with very little technical knowmay be planned for a largehow required.

 $\mathcal{S}$  support the performance or perhaps  $\mathcal{S}$  , we perhaps you perhaps  $\mathcal{S}$ *Meeting with a co-worker*  $u$ sing her tablet.

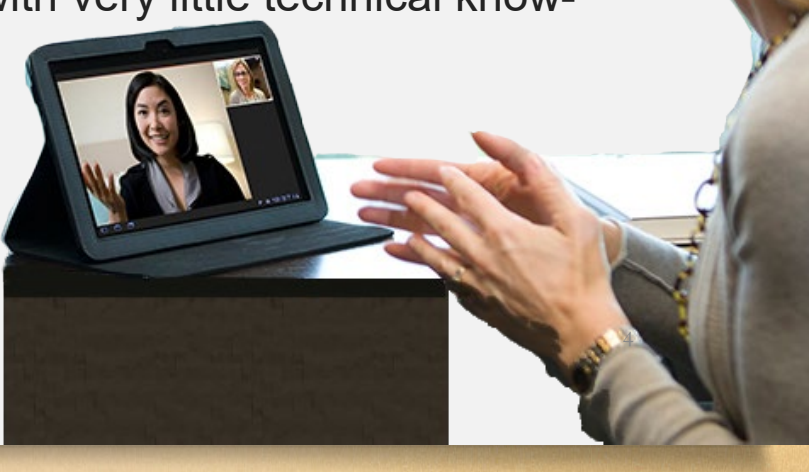

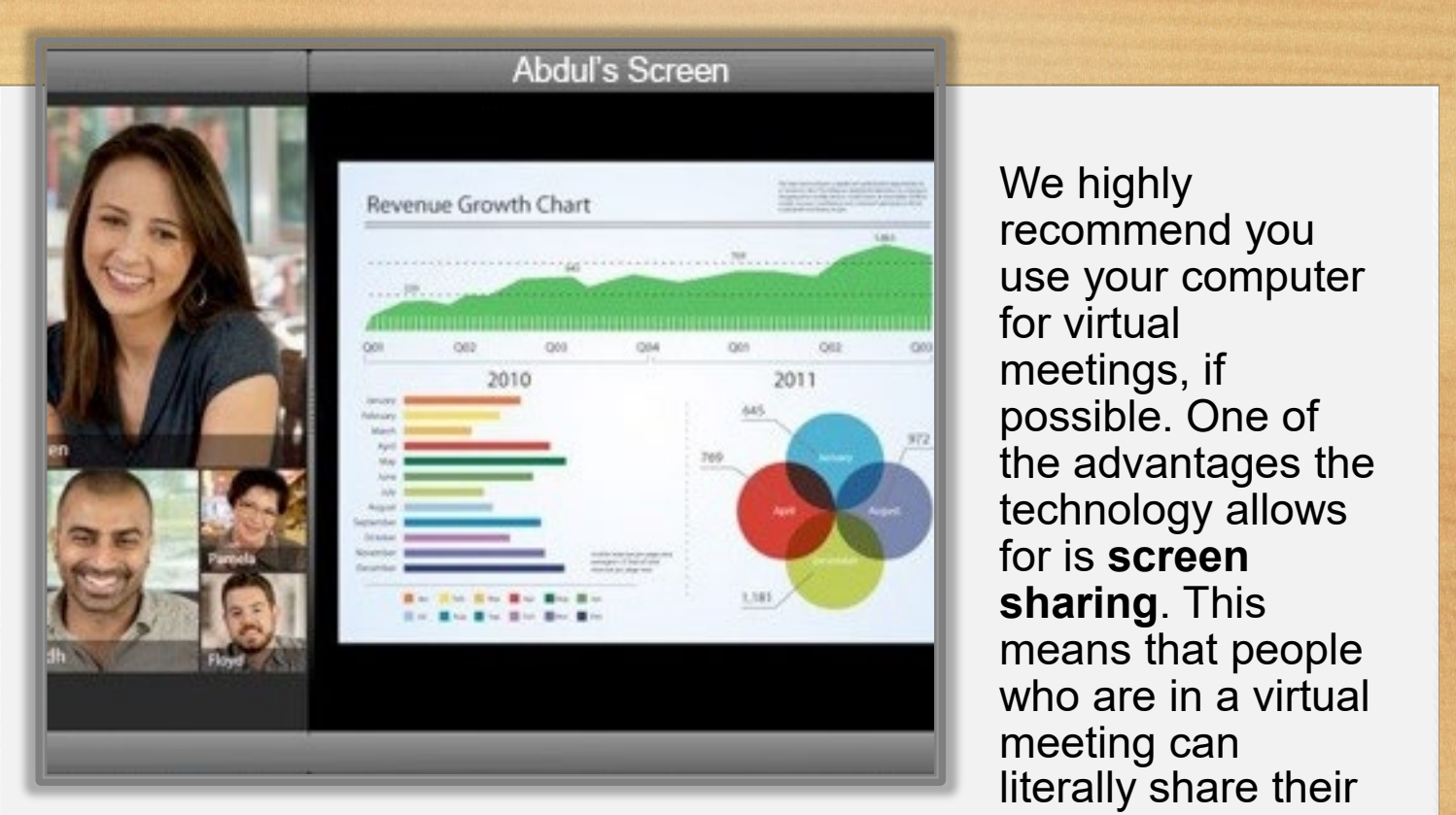

We highly recommend you for virtual possible. One of technology allows for is **screen sharing**. This

you'll still get a lot of benefit from joining a virtual meeting using the<br>video capabilities of your phone.<br>Sure liese of also as a work of the stitute last time and in the secrit. splaying important information for the other attend computer monitor, as opposed to the small screen on your phone. literally sh.<br>Internation for the other atten is is much better experienced when looking at a larg<br>Intermention as enneaed to the email earsen on your. But if you don't have a computer with a webcam, don't sweat itvideo capabilities of your phone. screen, displaying important information for the other attendees to see. This is much better experienced when looking at a large Most modern notebook computers have built-in webcams

allow you to join a meeting by choosing to use only the audio<br>function of your phone- in essence, a teleconference call. *Don't* video just because you don't want to take the time to learn how<br>or because you're having a bad hair day! While it's not the same where call-you can see the other people in the meeting, and<br>
you'll see when they're about to say something, so you won't Speaking of phones, most of the virtual meeting applications will allow you to join a meeting by choosing to use only the audio cop out and use your phone to join a virtual meeting without video just because you don't want to take the time to learn how you'll see when they're about to say something, so you won't nterrupt or talk over them unwit as an in-person meeting, it's a much more personal experience than a phone call- you can see the other people in the meeting, and a phone call-you can see the other people in the meeting, and technologies is the character of the character of the change of the change of the change of the change of the c<br>In the change of the change of the change of the change of the change of the change of the change of the chang *Meeting with a co-worker*  interrupt or talk over them unwittingly (unless you choose to do so).

# **Mow let's connect!**

### **The Description of the UK CONGRESS Table of Contrat de la contenta de la contenta de la contentidad de la contentidad de la contentidad de la contentidad de**<br>La contentidad de la contentidad de la contentidad de la contentidad de la contentidad de la contentidad de Meet **How To Access Virtual Meetings**

### **Addition** The Connection **How The Connection**

**Your internet contract** surmes Tour interfer conflection plays a Till you do join a meeting part in the user experience-<br>big part in the user experience- make sure you're w I LITE USET EXPETIENCE FINARE SUITE YOU ITE WILLING have a poor connection, your that ma big part in the user experience-<br>not only for you, but also for the not omy for you, but also for the<br>other meeting participants. If you Your internet connection plays a big part in the user experiencevideo will be unclear, and there may be dropouts and delays. *The goal is to get as close to an in-person meeting experience as possible*.

 $B_{\text{in}}$  is the make  $\boldsymbol{a}$  and  $\boldsymbol{b}$  . Let the best and meet possible technology you have your computer with an etherne **Ince as possible.**<br> **Interferience as possible**<br> **Interferient to use the best**<br> **Interferient to use the best**<br> **Interferient to use the best**<br> **Interferient to use the best**<br> **Interferient to use the best**<br> **Interferien** *available, which includes your* connection, which means y **internet connection**. *internet connection*. available, which includes your connection, which means your iped in the last 10 years will have a real-facing the process of the second the second intervals in the second the second the second the second the second the second the second the second the second the second the second t re accomplish and, *make* a contract the best and most related commitment to use the best **possible technology you have** your computer with an ethernet To accomplish this, *make a commitment to use the best* 

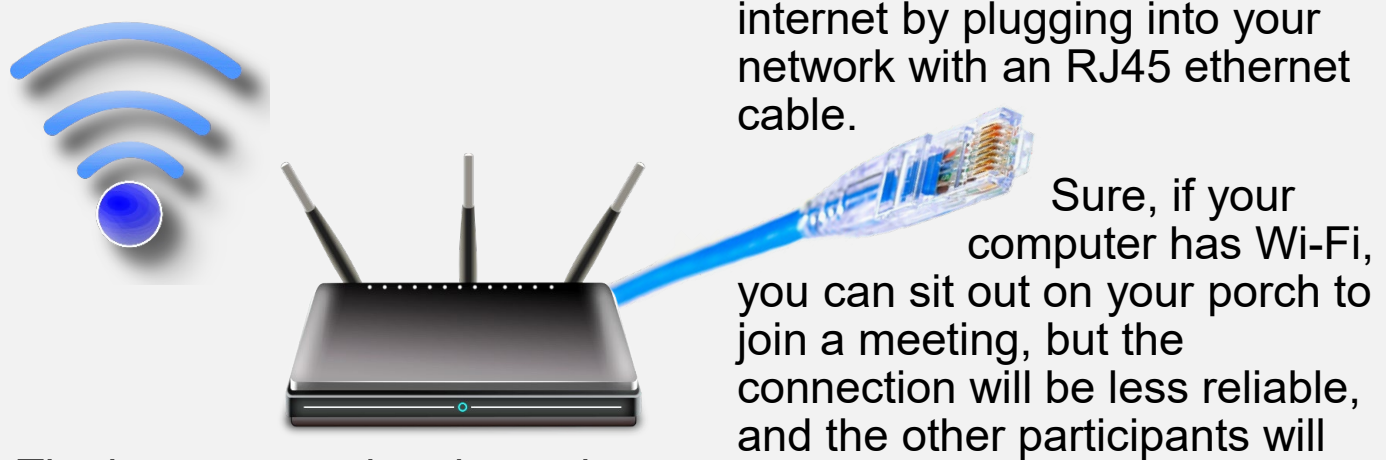

The best connection depends on hear all the birds tweeting, which device you're going to use barking, and weed-whach to join a meeting. *If you're using a phone or tablet, you'll have two*<br>choices: Wi Fi er collular data assistant who set up your **Choose Wi-Fi.**  *using her tablet. choices: Wi-Fi or cellular data.* to join a meeting. If you're using whacking, all of which creates Not the Dackground noise for that Wi-Fi or cellular data.<br>Mi-Fi people in your meeting.

This session will focus on Advanced Zoom features such as enhancing the use of use of use of use of use of use ction plays a If you do join a meeting via Wi-Fi, • Your Device …………………….. page 2 In all three cases, you'll need an internet connection pouts and delays. Expredings use a lot of data, so pouts and delays. **get as crose to** you want to make sure<br>**mooting have sure you want to make sure you re**<br>**on meeting wi-Fi network has as much fluited with the computation**<br>**as possible**. The handwidth available as possible. m you do join a mooding wat within close make early yearly whim electors. proximity or your virt modter and for is **screen**  that may be on the same **sharing**. This network. Video and virtual meetings use a lot of data, so moodings doo d for of data, oo<br>you want to make sure you're bandwidth available as possible.

**Best Computer is accessing the computer is accessing the<br>internet by plugging into your<br>network with an RJ45 ethernet** internet connection. The computer is accessing the notwork what an into the cation of For the best and most reliable virtual meeting experience, use internet by plugging into your

**Guide** Sure, if you<br>Computer has V n thear all the birds tweeting,<br>a tharking, and weed-whacke<br>whacking, all of which crea stuff is for young people. and the other participants will<br>
The best cannot experience than always are personal experience than  $\alpha$ . hear all the birds tweeting, dogs banning, and weca-whackers more distractions and **more distractions** and packground noise for the ot computer has Wi-Fi, you can sit out on your porch to barking, and weed-whackers background noise for the other people in your meeting. And if

### **Table of Secondary** We highly **How To Access Virtual Meetings How To Access Virtual Meetings**

### **Topic Description The Connection (continued)**

video will be unclear, and there

 $\overline{\phantom{a}}$  **b**  $\overline{\phantom{a}}$  **Fermion**  $\overline{\phantom{a}}$  **Fermion**  $\overline{\phantom{a}}$  **Fermion**  $\overline{\phantom{a}}$  **Fermion**  $\overline{\phantom{a}}$  **Fermion**  $\overline{\phantom{a}}$  **Fermion**  $\overline{\phantom{a}}$  **Fermion**  $\overline{\phantom{a}}$  **Fermion**  $\overline{\phantom{a}}$  **Fermion**  $\overline{\phantom$ also suffer the further away you are from your router. Our advice: suck it up and join the meeting from your desk if your computer can connect to the internet using an ethernet cable. suck it up and join the meeting from your desk if your computer **The Connection (continued)**<br>
vou're not near your home's Wi-Fi router, your connection will you're not near your home's Wi-Fi router, your connection will also suiter the further away you are from your fouter. Our advice.<br>suck it up and join the meeting from your desk if your computer buck it up and join the meeting can connect to the internet dan caen it up and join the meeting nonri jour door in jour cempate.

can adversely affect the video quality. And if you're using your laptop, plug it into the wall- a low battery proximity of your Wi-Fi router and the your Wi-Fi route and the your Wi-Fi route of the your Wi-Fi route of the your Wi-Fi route of the young wi-And if you're using your laptop, plug it into the wall- a low battery  $\mathbf{t}$ that may be on the same be on the same be on the same be on the same be on the same be on the same  $\mathbf{t}$ 

*Wow, that's a lot of information to absorb!* **Example 6 and Server or an in-person meeting or an in-person meeting can in-person meeting and watch a short video**<br>Let's take a break and watch a short video about best practices for virtual meetings. **Internal matter a chose visco**<br>
about best practices for virtual meetings. iPhone made in the last 10 year-facing the last 10 years will have a rear-facing the other attendees to the other attendees to the other attendees to the other attendees to the other attendees to the other attendees to the experience a broak and watch a short video<br>about best practices for virtual meetings. may be dropouts and delays. meetings use a lot of data, so *Wow, that's a lot of information to absorb!* 

• Your Device …………………….. page 2

In all three cases, you'll need an internet connection

means that people

network. Video and virtual

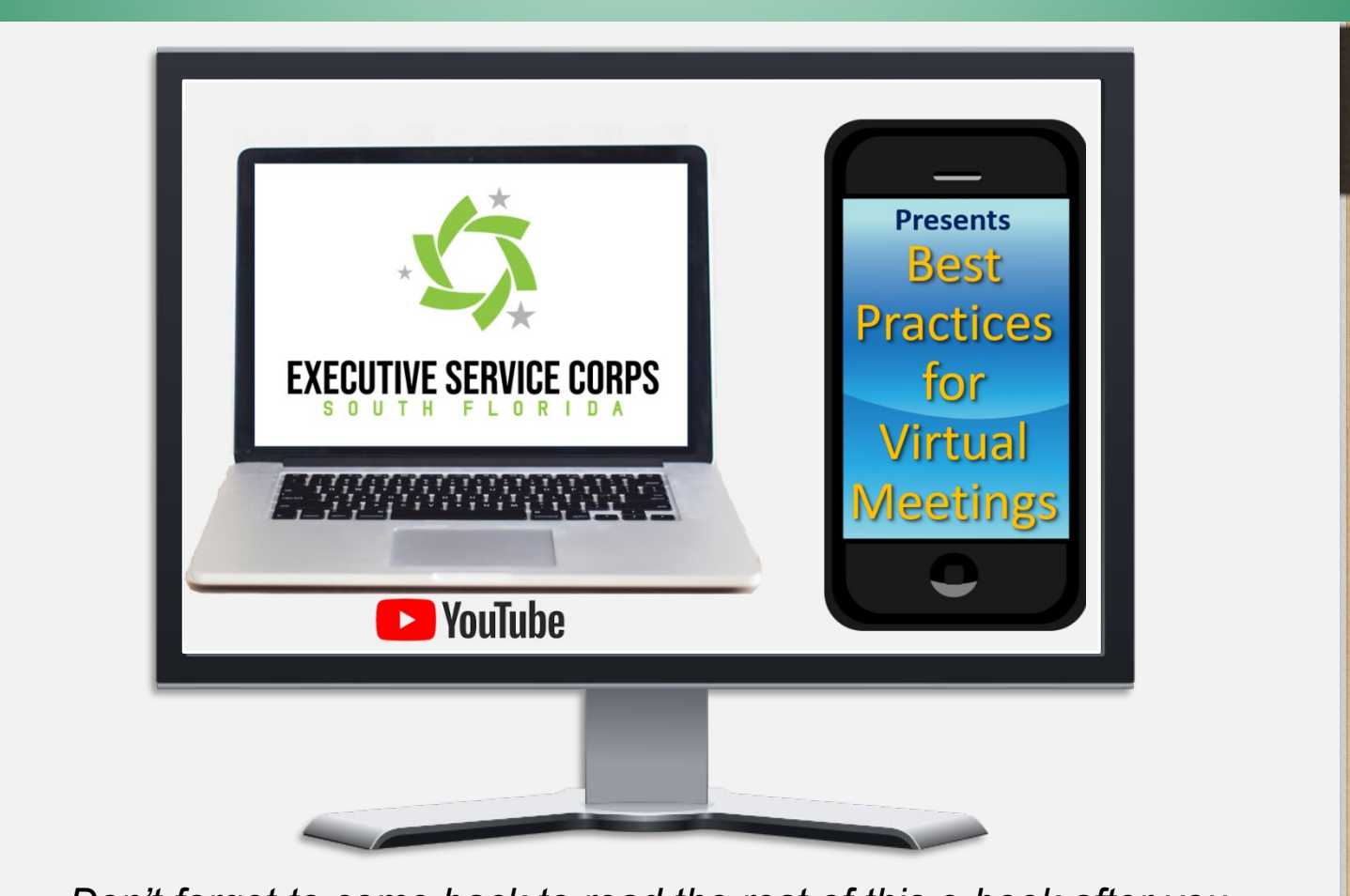

t forget to come back to read the rest of this e-book after the video! Don't forget to come back to read the rest of this e-book after you *watch the video!*

### **Topic Description Contents How To Access Virtual Meetings Table of the contract of the contract of the contract of the contract of the contract of the contract of the c**  $M \sim 4$ **How To Access Virtual Meetings** use your computer **How To Access Virtual Meetings How To Access Virtual Meetings**

for virtual meetings, if

possible. One of

for is **screen sharing**. This

meeting can

 $\mathbf{E}$  and advantages the advantages to  $\mathbf{E}$ technology allows

means that people  $\mathbb{R}$  in a virtual virtual virtual virtual virtual virtual virtual virtual virtual virtual virtual virtual virtual virtual virtual virtual virtual virtual virtual virtual virtual virtual virtual virtual virtual virtual

literally share their

#### The Apps (**A**  $T$  session will focus on  $T$  and  $T$  as enhancing the use of use of use of use of use of use of use of use of use of  $T$ The Apps (Applications)<br>
The Apps (Applications)

 Whiteboarding in Breakout Rooms break-out rooms, enabling and using live streaming, adding videos and other There are three basic ways to access virtual meetings: Your internet connection plays a a virtual meeting, you'll need to application. All the apps will<br>allow you to use your device's browser, like Google Chrome, Microsoft Edge (formerly Internet **e Apple's Safari.** <br>webcamera or a webcamera or a webcamera or a webcamera or a webcamera or a webcamera or an old state of the second  $B = \frac{1}{2}$  in the annication to computer) for the best user experience. France Controller Service (phone, tablet, or<br> **Intervention** control of the application to<br> **Intervention** control of the service (phone, tablet, or wall-tablet meeting stapp or<br>application. All the apps will  $f$  flip-phone with a camera, and  $f$  and  $f$  and  $f$  and  $f$  and  $f$  and  $f$  and  $f$  and  $f$  and  $f$  and  $f$  and  $f$  and  $f$  and  $f$  and  $f$  and  $f$  and  $f$  and  $f$  and  $f$  and  $f$  and  $f$  and  $f$  and  $f$  and  $f$  and  $f$ iPhone made in the last 10 years will have a real-facing the second the other attendees to the other attendees to the other attendees to the other attendees to the other attendees to the other attendees to the other attend vour device (phone, tablet, or a virtual meeting, you'll need to use that meeting's "app" or **The goal is to get a lot of information to absorb the goal information to absorb the contract of the contract of information to absorb the contract of the contract of the contract of the contract of the contract of the co** However, we highly recommend that you download the application to your device (phone, tablet, or I**s ioin a** meeting via Wi-Fi, a meeting via Wi-Fi, a meeting via Wi-Fi, a meeting via Wi-Fi, a meeting via Wi-Fi, make sure you're within close proximity of your Wi-Fi router and disable any other Wi-Fi devices  $\mathbf{t}$  may be on the same begin that  $\mathbf{t}$ network. Video and viet  $m_e$  and  $m_e$  $\bullet$  was sure you want to make  $\bullet$  $\mathcal{L} = \mathcal{L}$ bandwidth available as possible. For the best and most reliable virtual meeting experience, use your computer with an ethernet also suffer the further and the further and the further and the further and the further and the fund of the fund In order to participate or "join" **APP OF COMPUTER FROM YOUR COMPUTER PROPERTY OF A** a virtual meeting, you'll need to

ften referred to as Zoom meetings.<br>y other virtual meeting apps that are also<br>nt apps have in common is videoconferencing are often referred to as Zoom meetings. popular. What the unierent apps have in common is Because of their dominance in the market, virtual meetings or However, there are many other virtual meeting apps that are also mowover, there are many other virtual modifity apps that a popular, what the different apps have in common is popular. What the different apps have in common is

- They will allow you to host meetings with a large number<br>of participants (some more than others). of participants (some more than others). cable. Sure, if your • They will allow you to host meetings with a large number
- **•** Meeting participants can share their device's screen for presentations or collaboration.<br> *presentations or collaboration*. calls, but this video meeting  $\mathcal{L}$ are their active observer for<br>on join a meeting, but the meeting, but the meeting of the second term of the second term in the second term in t<br>The second term in the second term in the second term in the second term in the second term in the second term • Meeting participants can share their device's screen for
- presentations or collaboration.<br>
 Most offer a dial-in option for people to join the meeting<br>
by phone without video. Pertigipante may peed to join from a landline or a mobile phone because they're<br>traveling or have a poor internet connection. you.  $\epsilon$  traveling or have a by phone without video. Participants may need to join<br>from a landline ar a mabile phone because than its prioric because they re technologically-challenged. traveling or have a poor internet connection. • Most offer a dial-in option for people to join the meeting

support team or perhaps you Now, for a few of the most popular and best virtual meeting app<br>right now  $\overline{\phantom{a}}$ right now. Now for a four of the meet nepular and heat virtual meeting anno Now, for a few of the most popula where  $\alpha$  is a contract creates of which creates  $\alpha$ Now, for a few of the most popular and best virtual meeting apps

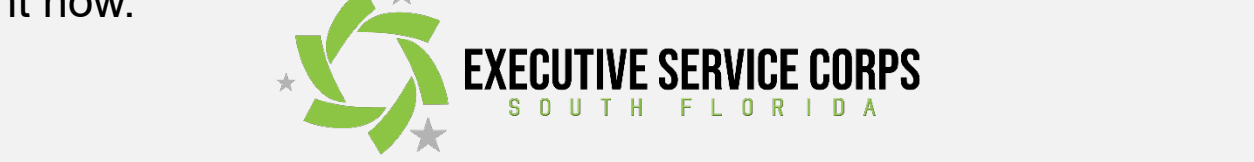

### **Table of Services** We highly **How To Access Virtual Meetings How To Access Virtual Meetings How To Access Virtual Meetings How To Access Virtual Meetings**

#### ration of the second second second second second second second second second second second second second second <br>The second second second second second second second second second second second second second second second **The Apps (continued) The Connection The Connection (continued) The Apps (continued)**

**Advanced Zoom Features** Whiteboarding in Breakout Rooms Live Streaming your session will focus on Advanced Library<br>Advanced Virtual Management of the use of virtual and virtual such as enhanced the use of the use of the use of the use of the use of the use of the use of the use of the use of **For all and using and using and using virtual meeting of streaming virtual meetings: The Music of the Source of the Source 2018** meeting applications. It's u  $\sigma$  their screens. Tou can choose a background benin<br>lage so other participants don't have to see the pile c laundry on the floor behind you. Zoom offers offline saging with other meeting participants, and you can r hand electronically to let the moderator know you'd<br>native *You say also mage a*d annoting and much magne oring now mach it has to once and its case of asc<br>shably priced starting at about \$15/month There' minutes for more than two participants. o speak. Tou carr also record a meeting, and much is<br>sidering how much it has to offer and its' ease of use<br>asonably priced, starting at about \$15/month. There<br>version, but it's limited to meetings no longer than 4 **Your Device** advantage meeting applications. It's user<br>friendly and has tons of features. It allows multiple participants mentry and has tons of leatures. It allows multiple participants<br>to share their screens. You can choose a background behind like to speak. You can also record a meeting, and much more.<br>Considering how much it has to offer and its' ease of use, Zoom UUISIQUING NOW MOUTH HAS to UICT and its Case of use, ZOUIT<br>is reasonably priced starting at about \$15/month There's also a is reasonably prised, starting at about  $\psi$  remements. There is the set of the version, but it's limited to meetings no longer than 40 **THE SUCK IS WIND A MEET STANDARD STANDARD STANDARD STANDARD STANDARD STANDARD STANDARD STANDARD STANDARD STANDARD STANDARD STANDARD STANDARD STANDARD STANDARD STANDARD STANDARD STANDARD STANDARD STANDARD STANDARD STANDARD** me gold standard or virtual<br>meeting applications. It's user s<del>ce</del> the pile of<br>See the pile of raundry on the noor bening you. Zoom oners online<br>chat/messaging with other meeting participants, and you can charinessaging with other meeting participants, and you can<br>raise your hand electronically to let the moderator know you'd raise your nand electronically to let the moderator know you di<br>like to speak. You can also record a meeting, and much more. **Your internet connection plays and the second plays are internet connection** plays and the plays are interesting big part in the user experience. to share allow sorcerio. To dearn choose a backgroand berling<br>your image so other participants don't have to see the pile of is reasonably priced, starting at about \$15/month. There's also a free version, but it's limited to meetings no longer than 40 **Zoom** is widely considered to be connect to the internet using applications. **The Apps (Applications)**  $\sqrt{O(10)}$ friendly and has tons of features. It allows multiple participants

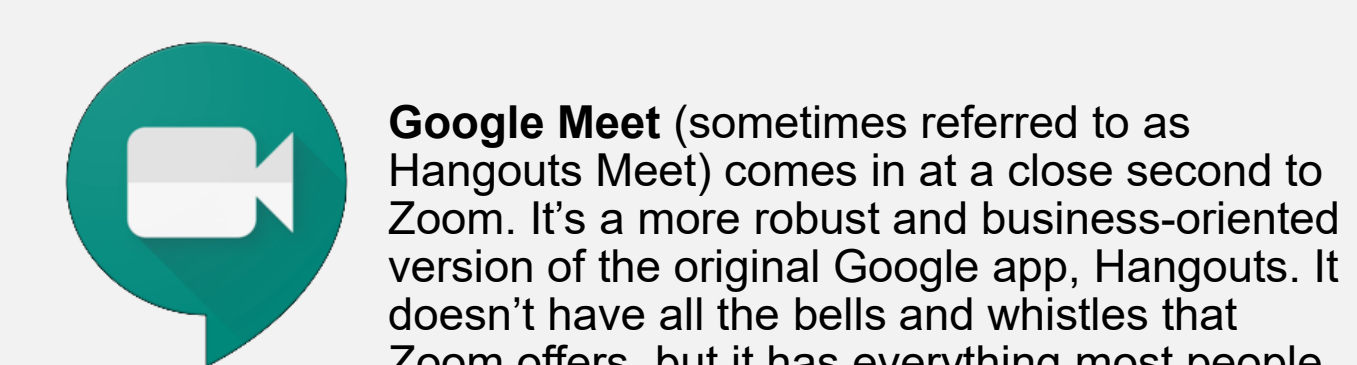

*watch the video!*

**Best Practices in at a close second to as**<br>Hangouts Meet) comes in at a close second to Exercise the start of the original Google app, Hangouts. It<br>doesn't have all the bells and whistles that Zoom. It's a more robust and business-oriented **Exercise Society Additional Society Additional Second Second Line Second Second Second Second Second Second Second Second Second Second Second Second Second Second Second Second Second Second Second Second Second Second S** doesn't have all the bells and whistles that **computer with conference and use one of the without and use of the virtual meeting without and use of the computer of the computer of the computer of the computation of the computer of the computer of the computation of t Example 2** Zoom offers, but it has everything most people

need, and you can get it for with a basic G-Suite account, which<br>is only \$6/month. *Note*: if you're using a pc with Windows 10,<br>there isn't a dedicated app to download as Meet is browserate a ivieet snortcut with an ico<br>Chrome and Microsoft Edge<br>f Google Meet, Google Hango is drift portional. Note. If you re using a pc with Windows TO, based. However, you can crea your desktop through bot biowsers. The older version or soogle weet, soogle hangoats,<br>is also a viable option for video meetings. However, participants is also a viable option for video meetings. However, participant<br>won't be able to join the meeting by dialing in from their phone work be able to join the mocaling by draining in home them<br>like they can with some of the more sophisticated apps.. there isn't a dedicated app to download as ween is browser-<br>based. However, you can create a Meet shortcut with an icon o pased. However, you can create a weet shorted with an icon<br>your desktop through both the Chrome and Microsoft Edge oogle Meet, Google Hangout: is only \$6/month. *Note*: if you're using a pc with Windows 10, as inere isn't a dedicated app to download as ineed is prowseryou'll seemep in segit bear are officing and morecon Eage Dased. However, you can create<br>Neur depktop through both the C your deskiop imough boin the v to join a meeting. *If you're using WOIT DE ADIE 10 JUIT THE THER*<br>Like thou can with came of th ine they can with some or the more sophisticated apps.. It has every imightest people. r basic C-Calle account oing a po with villiaowo To,<br>inload as Meet is browser. modd da moot is browser-<br>a Meet shortcut with an icon or a meet shortedt with an feori on.<br>rome and Microsoft Edge rome and wicroson Euge<br>Ioale Meet, Google Hangouts coungo. However, part<br>w dialing in from their won't be able to join the meeting by dialing in from their phone<br>like they can with some of the more sophisticated apps need, and you can get it for with a basic G-Suite account, which is only \$6/month. *Note*: if you're using a pc with Windows 10,<br>there isn't a dediasted are to devroleed as Meet is browner. there isn't a dedicated app to download as Meet is browser-<br>here il leurever veu can are the Meet sharteut with an iso based. However, you can create a Meet shortcut with an icon on your desktop through both the Chrome and Microsoft Edge<br>hrougane. The elder version of Casale Meet, Casale Uspac is also a viable option for video meetings. However, participants<br>wealthe able to join the meeting by dialing in from their phane. browsers. The older version of Google Meet, Google Hangouts, like they can with some of the more sophisticated apps..

### **Table of Services** We highly **How To Access Virtual Meetings How To Access Virtual Meetings How To Access Virtual Meetings How To Access Virtual Meetings How To Access Virtual Meetings**

#### rued)<br>The contents of the contents of the contents of the contents of the contents of the contents of the contents of **The Apps (continued) The Connection (continued) The Apps (continued) The Apps (continued)**

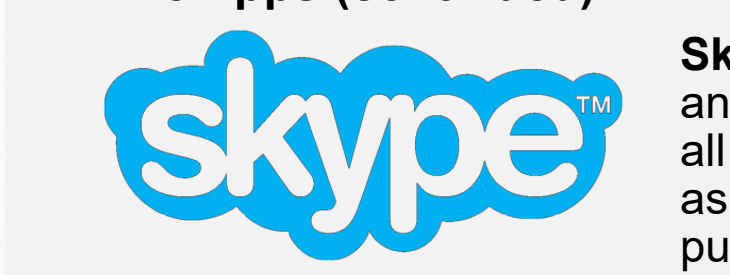

*possible technology you have* 

computer) for the best user experience.

minutes for more than two participants.

This separatures such as enhanced  $\alpha$  such as enhancing the use of  $\alpha$  $\begin{array}{|c|c|c|}\n\hline\n\end{array}$   $\begin{array}{|c|c|}\n\hline\n\end{array}$  and many of us have forgotten  $\blacksquare$  all about it, so it's easy to over  $\frac{1}{\sqrt{2}}$  and many of us have forgotten ave idiguiteit the advantages to available the case.<br>Eads to advantage disable allows allows and if you can choose a low background behind the wall- a low battery purchased Skype a few years background behind behind behind behind behind behind behind behind behind behind behind behind behind all about it, so it's easy to overlook as a viable option. Microsoft and has to feature participants and has to feature participants and has to feature participants and has to feature participants and has to feature participants and has to feature participants **Skype** has been around forever.

your computer with an ethernet with an ethernet with an ethernet with an ethernet

purcriased Skype a lew years<br>and will probably phase it out in favor of their new virtual app, Microsoft Team. Still, they've made improvemen the quality is right there with Zoom and Meet- and it's of the biggest changes is that you can now access<br>settings through a changel link you've donesedouse to our moding participants onype nanales to invite the control of the second model is the second to baye a Skyne a be meetings unough a shared link-you no longer have your meeting participants' Skype handles to invite<br>lect. Participants don't even have to have a Skype a<br>can now sign in as a guest. Skype meetings unough a shared link- you no longer have to<br>know your meeting participants' Skype handles to invite them to know your modang pandopants okypc nandics to invite them to better our camera. The second when the contract of the complete and can now sign in as a quest. computer monitor, as opposed to the small screen on your phone. and will probably phase it out in favor of their new virtual<br>meeting app, Microsoft Team. Still, they've made improvements ue improvements<br>nd Moot, and it's  $\frac{1}{2}$ who are in a virtual  $\frac{1}{2}$ *ree:* One or the biggest changes is that you can now access<br>Skype meetings through a shared link- you no longer have to to it, and the quality is right there with Zoom and Meet- and it's free! One of the biggest changes is that you can now access know your meeting participants' Skype handles to invite them to<br>connect. Participants don't even have to have a Skype account and can now sign in as a guest. The but it is limited to meet than 40  $\,$ and will probably phase it out in favor of their new virtual

During Your Meeting …………………. page 10

While many **tablets** have rear-facing cameras, some don't- you'll

There are tons of other applications people are using for virtual<br>meetings, such as GoToMeeting, Freeconferencecall.com, Blue<br>Jeans, Team Viewer, House Party, among others. **If you're** meeting host is using. If you're hosting a meeting, find an approbat that meets your organization's budget and technical<br>requirements (and don't forget to factor in it's ease of use). attending a virtual meeting, you'll use whatever app the There are tens of other applications people are using for virtual Jeans, Team Viewer, House Party, among others. If you're that meets your organization's budget and technical<br>requirements (and den't ferget to fector in it'e case of use). togenomono (and don't lorg diget and technical<br>Jecter in it's 2000 of use) representative capacity and  $\frac{1}{2}$ havineers your organization's budget and technical<br>requirements (and den't forget to factor in it's ease of us requirements (and don't forget to factor in it's ease of use). There are tons of other applications people are using for virtual  $\sum_{n=1}^{\infty}$ rileeurigs, such as Gotoweeurig, Freecomerencecall.com, Blue<br>Leene. Team Viewer Heuse Darby americations. If you're *available, which includes your*  **internate connection** of or connection, which means your connection is people are using for virtuality There are tons of other applications people are using for virtual rifere are tons of other applications people are using for a Hourings, such as Outomcomy, Ficcconiciditiecan.com, Diuc<br>Jeans Team Viewer House Party among others **If you're**  $\frac{1}{2}$  begins, redirferently, ribuse in any, among others. If you returns, redirferent apps to any  $\frac{1}{2}$  and  $\frac{1}{2}$  at a close  $\frac{1}{2}$  at a close  $\frac{1}{2}$  and  $\frac{1}{2}$  and  $\frac{1}{2}$  and  $\frac{1}{2}$  and  $\frac{1}{2$ functions fand don't lorget to factor in it's case of dsc). zar meeting, you if use whatever app the  $\alpha$  meeting and  $\alpha$  and  $\alpha$ using. If you id hosting a moding, find an app.<br>Acconization's budget and technical digamzanon s buuget and teormical<br>didan't forget to fector in it'e eese of use)  $\alpha$  don't forget to factor in it's ease of use). There are tons of other applications people are using for virtual meetings, such as GoToMeeting, Freeconferencecall.com, Blue Jeans, Team Viewer, House Party, among others. **If you're attending a virtual meeting, you'll use whatever app the meeting host is using.** If you're hosting a meeting, find an app that meets your organization's budget and technical requirements (and don't forget to factor in it's ease of use).

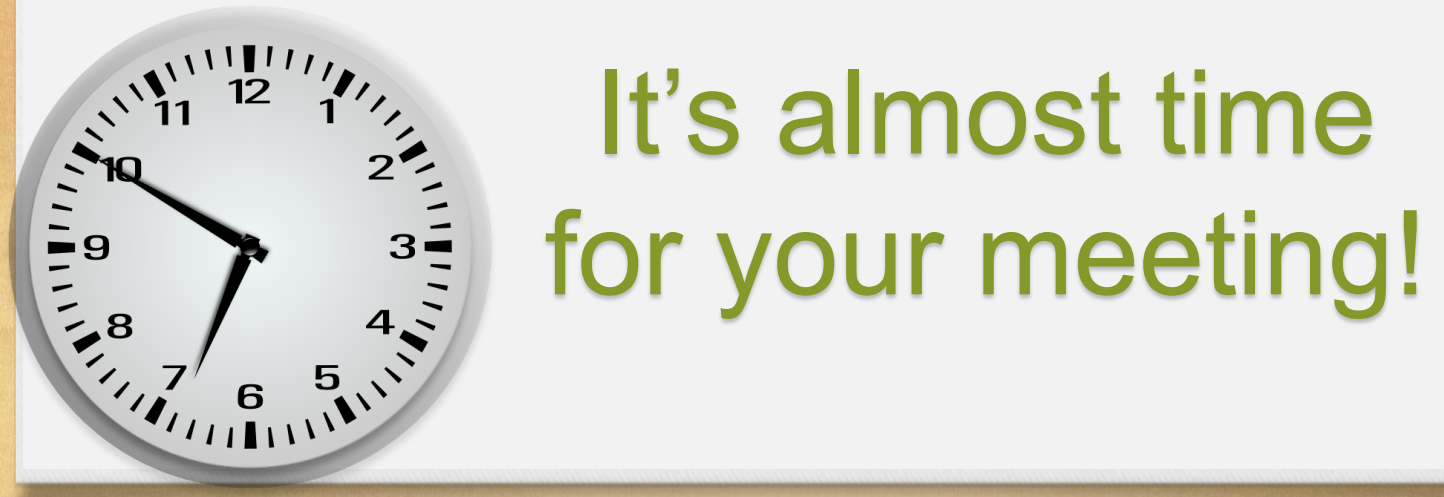

#### **Virtual**   $\sum_{i=1}^{\infty}$   $\sum_{i=1}^{\infty}$  **ILS all IIOSL UITIN** almost time also consider your consider your consider your consider your consider your consider your consider your consider<br>Service your consider your consider your consider your consider your consider your consider your consider your technologically-challenged. *Well, get over it, and come Meeting with a co-worker*   $\mathbf{A}^{(1)}$  is  $\mathbf{B}^{(2)}$ , it is a more personal experience than  $\mathbf{A}$  $\zeta$  is an obthere we can see the meeting, and  $\zeta$  $\mathcal{L}$  see when they are about to say something, so you won't to say something, so you won't to say something, so you won't **to interval onling them** in the south of the south of the south of the south of the south of the solid solid solid solid solid solid solid solid solid solid solid solid solid solid solid solid solid solid solid solid soli almoet timo all hoat til he barking, and weed-whackers which magting adi inger background noise for the other  $b_2$  is  $b_1$  in the phone with video. Participants may neglect  $b_2$  in the  $b_3$  $\mathcal{L}$  is a mobile phone because the  $\mathcal{L}$  $\mathcal{L}$  traveling or have a poor internet connection.  $\mathcal{L}$  for a few orders in the most popular and beginning  $\mathbf{t} = \begin{bmatrix} \mathbf{t} & \mathbf{t} \\ \mathbf{t} & \mathbf{t} \end{bmatrix}$  $\mathcal{C}$  is a Meet show that  $\mathcal{C}$  $y_1^{(v_1,v_2^{(v_2)},v_3^{(v_4)})}$  it's almost time  $\mathbf{L}$  browsers. The older version of  $\mathbf{L}$ is a visit and violation for violation for violation for violation for the extension of the participants. However, participants of the contract of the contract of the contract of the contract of the contract of the contrac  $\sum_{a}$   $\sum_{b}$  for your meeting!

#### **Topic Description Table of CONTENT CONTENTS** ing *Before Your Meeting* **How To Access Victor** Meeting **The Connection (continued) How How To Access Vietnam Meeting How To Access Vietna**

- **Address** *Advance using* Install the video conferencing application your meeting will motal and trace-compromang approactor four meeting will be using. Familiarize vourself with the app. and spend time testing your audio and video settings well before the meeting. be using. Familiarize yourself with the app, and spend time to set up and test your audio and video settings. Don't wait and the last minute to do this. If you ve never used the app<br>before, or if you're using a different device, do it at least several before, or if you to doing a alliotont dovice, do it at least coveral<br>hours before the meeting so you're ready to go when the meeting • The Apps (Applications) ………. page 6 Each app will have a settings area (usually a little gear icon) **How To Access Virtual Meetings** If you're using a browser on your devise to join the meeting,<br>Install the video conferencing englisation your meeting *y* until the last minute to do this. If you've never used the app<br>hefere exit vau're using a different device, do it at least seve *an in-person meeting*  be using. Familiarize yourself with the app, and spend time be asing. I allmanze you's en with the app, and spend time<br>testing your audio and video settings well before the meeting.  $p(x)$  wen before the meeting.  $\alpha$  (usually a little gear Icom)<br>video settings Don't wait to set up and test your addio and video settings. Don't wait before, or if you're using a different device, do it at least several  $\mu$  device, do it at least several  $\mu$  $\overline{r}$  are meeting so you're ready to go when the meeting *In your coming a shortoor only your acrite to your meeting,*<br>Install the video conferencing application your meeting will Each app will have a settings area *(usually a little gear icon)* to set up and test your audio and video Froming your datal that mass occurrige went service the moding. to set up and test your audio and video settings. Don't wait microsoft Edge Camp a among Apple's Solore and Modality .<br>Starts  $\sum_{i=1}^{\infty}$ **The Apps (continued) The Apps (continued)**  $\frac{1}{2}$  chat, with  $\frac{1}{2}$  can be computed with  $\frac{1}{2}$  can be called to the meeting so you're ready to go when the meeting rioare persie are moding oo jourle reduj to go mnon are mod<br>starts  $\mathcal{L}$  is speak. In also record a meeting, and much more. The meeting, and much more. to it, and the meeting is allief the teady to do when the meeting and Meta- *and it is an it and it are it* and with  $\alpha$ *free! Selete the meeting serper* freely to go mich the met<br>starts  $\mathcal{S}_{\text{S}}$  meetings through a shared link- you no longer have to longer have to longer have to longer have to longer have to longer have to longer have to longer have to longer have to longer have to longer have to lon **Before Your Meeting**<br>
ing a browser on your devise to join the meeting,<br>
video conferencing application your meeting will<br>
Familiarize yourself with the app, and spend time<br>
raulio and video settings area (usually a littl 9 *If you're using a browser on your devise to join the meeting,*  hours before the meeting so you're ready to go when the meeting starts.
	- **Before years, commonable space** with low distribution.<br>n the meeting Find a quiet, comfortable space with few distractions to<br>join the meeting.<br>Shut down any anglications or programs vou're **iPhone mate in the mage of the rear-facing the rear-facing the mage of the other attendees to the other attende**<br>Note that the mage include the other attendees to the other attended to the magic of the magic of the magic  $\mathbb{Z}$  can are . see. This is much better experienced when looking at a large  $\mathbb{R}$  large  $\mathbb{R}$  large  $\mathbb{R}$  large  $\mathbb{R}$  large  $\mathbb{R}$  large  $\mathbb{R}$  large  $\mathbb{R}$  large  $\mathbb{R}$  large  $\mathbb{R}$  large  $\mathbb{R}$  large  $\mathbb{R}$  l Find a quiet, comfortable space with few distractions to<br>join the meeting. download the application to the application to the about  $\mathcal{L}$  and  $\mathcal{L}$  are the starting at about  $\mathcal{L}$
	- doud when you're about to join a virtual meeting is a bad<br>idea. Video and virtual meetings use a lot of your device's  $\mathbb{R}$   $\mathbb{R}$   $\mathbb{R}$  Shut down any applications or programs you're  $\mathbb{R}$ **Examera)** resources- turn off anything you don't need to resources- turn off anything you don't need to  $\mathbf{v}$  and calls in the conference computer do a backup to the  $\mathbf{v}$  $\mathbb{E} \left| \frac{1}{2} \right|$  idea. Video and virtual meetings use a lot of your device's help your device run laster.<br>They will allow you to social allow you to host meeting with a large number with a large number of the audio o While mat using any applications of programs you'le<br>**While mat using and any processes** your computer is **W**  $\mathbb{E} \left[ \begin{array}{c} \textbf{not using and end any processes your computer is} \end{array} \right]$  $\mathbf{y}$  in turning. Having your computer go a backup to the  $\mathbf{y}$ **RR** cloud when you re about to join a virtual meeting is a bad<br>RR dea Video and virtual meetings use a lot of your device's *commitment to use the best*  **possible technology you have all the set of the set of the set of the set of the set of the set of the set of the set of the set of the set of the set of the set of the set of the set of the set of the set of the set of t and** *available includes your comm i***ndex** connecting connection  $\mathbf{r}$  and  $\mathbf{r}$  connection  $\mathbf{r}$  and  $\mathbf{r}$  and  $\mathbf{r}$  and  $\mathbf{r}$  and  $\mathbf{r}$  and  $\mathbf{r}$  and  $\mathbf{r}$  and  $\mathbf{r}$  and  $\mathbf{r}$  and  $\mathbf{r}$  and  $\mathbf{r}$  and  $\mathbf{r}$  and  $\sim$   $\sim$  Shut down any applications or programs vou're  $\mathbf{y}$  or programs you're  $\|\mathbf{v}\|$  $\mathbf{E}$  and distribution means you computed is  $\mathbf{E}$ ngs use a for or your device's<br>MJ46 of need to **bu** do  $\begin{array}{|c|c|c|c|c|}\hline \text{~~} & \text{~~} & \text{$  $\Box$  resources turn off anything you don't need to  $\frac{1}{2}$  chut de version, but it is limited to me we we we have the  $\frac{1}{2}$  $\mathbb{R}^n$  shut down any applications or p and on any antig you addit nood to and business-oriented business-oriented.<br>Wide run faster  $\mathcal{V}(\mathcal{S})$  version of the original Google app, Hangouts. It is the original Google approximately in the original  $\mathcal{V}(\mathcal{S})$  $\|$  can  $\|$  can  $\|$ **There are to a backup to the virtual people are using for virtual computer do a backup to the virtual people are using for virtual contracts**  $\parallel$  cloud when you're about to join a virtual meeting is a bad **I** idea. Video and virtual meetings use a lot of your device's *J* resources- turn off anything you don't need to help your device run faster. **If you're help your device run faster**. 9 *Shut down any applications or programs you're not using* and end any processes your computer is

 $\bigotimes$ 

how required.

**Choose Wi-Fi.** 

right now.

*using her tablet.* 

*watch the video!*

- help your device run faster.<br>Wear a headset with a built-in microphone-Exterpred they can hear you. If you don't<br>
best-plug-nave a headset, turn your speaker volume down<br>
to 50% of maximum or below. **computer into out and intervention and use with a value-in merophone-**<br>it will minimize echo and ensure you can hear **if you can be a bead set, turn your speaker volume down**<br>and **it is not the same of the same in the same it is not the same of the same in the same is not the same in the same in the same is not the same in the same in th**  $y^2$  and  $y^2$  denotes.  $\blacksquare$  to 50% of maximum or below. no and <del>c</del>houre you can near<br>woon boor you. If you don't y can near you. If you c **is a diale-in the meeting of movimum or below.**<br>A dialogue of the maximum or below. and the other participants will be  $\mathbf{p}$ **Eddie is a control participants can share their device it will minimize echo and ensure you can hear need, and they can hear you. If you don't**  $\sqrt{\frac{M}{2}}$  Mear a boadcot with a built in mich requirements (and don't forget the domestic forget to factor in the use of use of the use of the use of the use of the use of the use of the use of the use of the use of the use of the use of the use of the use of the use 9 *Wear a headset with a built-in microphone*it will minimize echo and ensure you can hear
- **here your application's mut**<br>is and be ready to use it.<br>peral practice, the meeting's  $\sqrt{2}$  your worked for a large  $\sqrt{2}$ barking, so you won't when they're about the matter of the sound of the sound of the sound of the so your wonder that the sound of the so you won't have it. as a general team of the set of the set of the set of the set of the set of the set of the set of the set of the set of the set of the set of the set of the set of the set of the set of the set of the set of the set of the had an administrative assistant who set up your set up your set up your set up your set up your set up your set up your set up your set up your set up your set up your set up your set up your set up your set up your set up your set up your set Learn where your application's mute  $t$  and  $t$  is defined.<br>The mass of the mass inclusion of  $\epsilon$ a phone of the moderator will ask everyone to keep **along their microphones on mute unless**<br>speaking. **the universe or the solution of the solution of the solution of the solution of the sound of which creates to do solved a solution of which creates the meeting's**  $\bullet$ people in your meeting. And if <sup>6</sup> **Don't for a participant of the rest of the rest of the rest of the rest of the rest of the rest of this e-book after you**  $\mathcal{D}$  **and**  $\mathcal{D}$  **after you because**  $\mathcal{D}$  **and**  $\mathcal{D}$  **after you because**  $\mathcal{D}$  **and \mathcal{D}** wo sub of maximum or below.<br>
Chrome and Microsoft Edge is all the Chrome and Microsoft Edge and Microsoft Edge and Microsoft American Chrome and Microsoft Edge and Microsoft Edge and Microsoft Edge and Microsoft Edge and M **button is and be ready to use it.** is a video a video meeting state of video meetings. won't be able to the moderator will ask everyone to keep **like their microphones on mute unless** As a general practice, the meeting's<br>moderator will ask everyone to keep speaking.

#### **Tour Meet**<br>V Anain *keen vour microphone muted* **Table of the contract of the contract of the contract of the contract of the contract of the contract of the c How To Access Virtual Meetings Contract Construction** ting *During Your Meeting* **How To Access Virtual Meetings The Connection Continued Meeting How To Access View Meetings** *During* **Your Meeting**

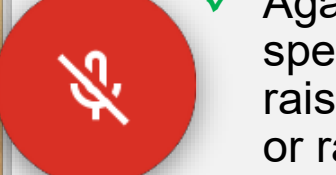

you.

how required.

right now.

**This in Breaking.** If you want to speak, let the moderator know by **Extreme 19 or raising your hand electronically through the app.** break-out rooms, is the measured wider of the streaming The method of the chat feature is a very head, sending a message in the chat feature **The Connection Connection Connection Connection**<br>Connection of the connect to appeal with the moderator was raising your hand, sending a message in the chat feature, y a messaye in the chat reature<br>ronically through the ann provided with the app. speaking. If you want to speak, let the moderator know by a virtual meeting, your hand electronically through the app.  $\mathcal{L}$  is taken g  $\mathcal{L}$  and the metric  $\mathcal{L}$ **The Apps (continued) The Apps (continued)** of faitures your hand of sociolisary infoagh are app. as a via ble option. The option of the option of the option of the set of the set of the set of the set of the **If y** Again, *keep your microphone muted* unless you're  $\blacksquare$  or raising your hand electronically through the app.

#### $\mathbf{u}$  your table rnat other peop technology and the contract of the contract of the contract of the contract of the contract of the contract of **ar you**. Adjus  $\sqrt{\phantom{a}}$  Be aware that other people can see and hear you Adjust your Be aware that other people can see and hear you. Adjust you Each app will have a settings area (*usually a little gear icon*) Be aware that other people can see and hear you. Adjust your

be aware that other people can see and hear you. Adjust<br>webcam so it frames your face and be aware of how you look throughout the presentation (just like you would for **e** a camera or a camera or a camera or a webcame for a webcame for a webcame for a webcame. Unless you've got an old start of the second start of the second start of the second start of the second start of the second star computer (with the built-in webcam)<br>so that it's not abouting you from the face toward and try to keep the bright (lower the shades, close the state of the state of the state of the state of the state of the state of the state of the state of the state of the state of the state of the state of the state of the state of the stat Fram or elevate your notebook<br>puter (with the built-in webcam)<br>nat it's not showing you from the<br>up. Use good lighting that you room behind you neat and not too  $p$  , so  $p$  and the double to do do do do to do to do to do to do to do to do to do to do to do to do to do to do to do to do to do to do to do to do to do to do to do to do to do to do to do to do to do to do to do to d flip-phone with a camera camera, and a camera camera, and a camera or  $\mathbb{R}$ user) camera. see. This is much better experienced when looking at a large curtains, etc.). And remember, **there are also are also also also also also also are also also and also also an** an in-person meeting). Raise your  $\frac{1}{2}$  webcam or elevate your notebook computer (with the built-in webcam)<br>so that it's not showing you from the so that it's not showing you from the meeting. The meeting at also a starting at a starting at a starting at a chin up. Use good lighting that you  $e \leftarrow \leftarrow$ Thermal you heat and not too are using for virtual and the using formula  $\sim$ meeting as GoTomeeting, Freeconference about to join a virtual meeting of the strategy of the strategy of the strategy of the strategy of the strategy of the strategy of the strategy of the strategy of the strategy of the *notational distribution*  $\frac{1}{2}$  and  $\frac{1}{2}$  and  $\frac{1}{2}$  and  $\frac{1}{2}$  and  $\frac{1}{2}$  and  $\frac{1}{2}$  and  $\frac{1}{2}$  and  $\frac{1}{2}$  and  $\frac{1}{2}$  and  $\frac{1}{2}$  and  $\frac{1}{2}$  and  $\frac{1}{2}$  and  $\frac{1}{2}$  and  $\frac{1}{2}$  an face toward and try to keep the room behind you neat and not too bright (lower the shades, close the curtains, etc.). And remember,

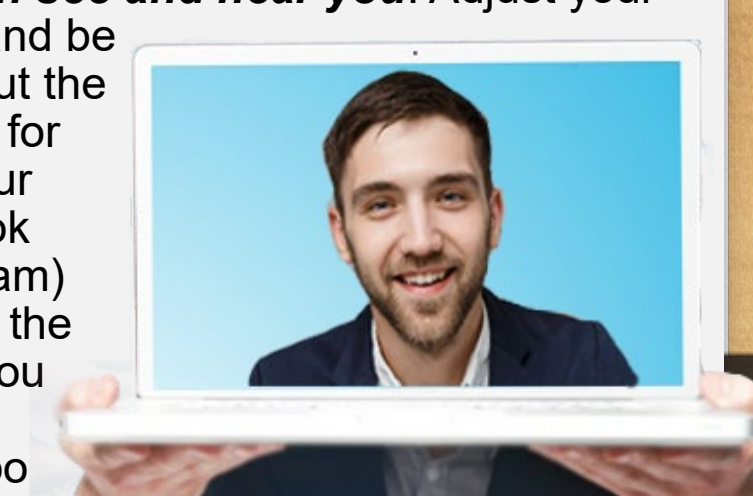

es, close the<br>nember,<br>ill be able to see if you're texting or doing offer things that show you're not paying attention during the<br>meeting.<br>Not like an in-person meeting, **don't interrupt** other things that show you're not paying attention during the curtains, etc.). And remember,<br>meeting participants will be able to see if you're texting or doing meeting. If you to into your computer doesn't you to your computer doesn't you to you to you to you to you to stuff" is for young people. internet by plugging into your plugging into your plugging into your plugging into your plugging into your plugging into your plugging into your plugging into your plugging into your plugging into your plugging into your p  $\mathsf{neting}$  with a large number of  $\mathsf{true}$  with a large number of  $\mathsf{true}$ Learns, Cto. J. And Temeringer,<br>meeting participants will be able to see if you're fexting or doin attering per virtual meeting a virtual other things that show you're not paying attention during the **meeting** and enow you're hospaying alternative anning are resty participates will be able to see if you to to. help was deviced by you re river. meeting participants will be able to see if you're texting or doing other things that show you're not paying attention during the

let at an in-person meeting. When you want to ir hand physically (or using the<br>ι call on you in turn. You can a<br>วu would like to speak through *complete when they're speaking.* If you're **best-property of the time to help in the to help in the to take the to the to learn how want to the to the to the to the to the to the to the to the to the to the to the to the to the to the to the to the to the to the to Maybe you worked for a large you worked for a large you company that had a technique so your host** ille liberty when the substitution of **had a** come in an administrative app (assuming it has one).  $\frac{1}{2}$  inceding. Which you want to ana priyereally (et aellig<br>all on vou in turn. You ca the host know you would like to speak through the **Example 2015 In the at an in-person meeting. When you want to**  $\begin{bmatrix} 1 & 1 & 1 \\ 1 & 1 & 1 \end{bmatrix}$  speak, raise your hand physically (or using the app) speak, raise your hand priysically (or using the approximation of the solution of the best know you would like to appeak through the inc host know you would like to speak through the<br>chot function of the one (assuming it has one). *a* **phone of the app (assuming it has one).** The most popular and best virtual meeting and best virtual meetings and best virtual meetings. The most virtual meetings are also and best virtual meetings. The most virtual me aon't interrupt<br>eshinyulfanyiw **They're speaking.** If you re  $\checkmark$  Just like an in-person meeting, **don't interrup it is a commother people when they're speaking.** If you're **looking at your device's display, you'll be able to** browsers. The older version of Google Meet, Google Hangouts, *button is and be ready to use it*. won't be able to join the meeting by dialing in from the meeting in from the meeting in  $\mathcal{A}$ the ethny. **9** *Wearth in items* with a built-in in items on the set of use of the set of use of the set of use of the set of use of the set of use of the set of use of the set of use of the set of use of the set of use of the set of in-person meeting. When you want to<br>se your hand physically (or using the app<br>pst can call on you in turn. You can also l t know you would like to speak through the<br>าction of the app (assuming it has one).<br>★ **During Your Meeting**<br>
ain, **keep your microphone muted** unless you're<br>
asking. If you want to speak, let the moderator know by<br>
sing your hand, sending a message in the chat feature,<br>
rata of the people can see and hear y chon or the app (assuming it has one speak, raise your hand physically (or using the app) so your host can call on you in turn. You can also let the host know you would like to speak through the chat function of the app (assuming it has one).

*along for the ride!* 

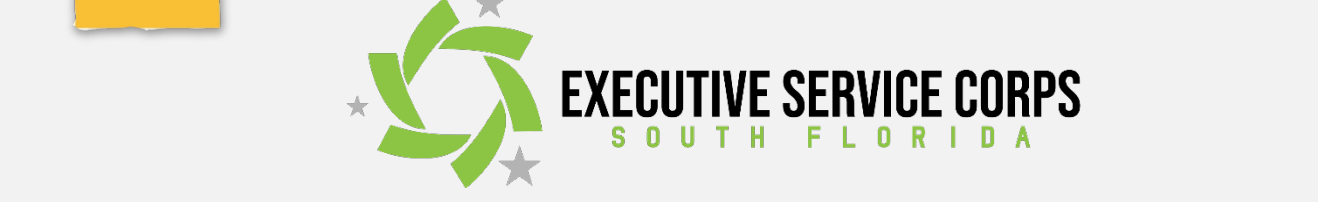

#### **Topical Topics Integrals Topics Integrals Topics Integrals Topics Integrals Topics Integrals Topics Integrals Topics Integrals Topics Integrals Topics Integrals Topics Integrals Topics Integrals Topics Integrals Topics In Table of the contract of the contract of the contract of the contract of the contract of the contract of the c How're besting or are the facilitator for a meeting make sure your** ting **Hosting Your Meeting How To Access Virtual Meetings Hosting Your Meeting How To Access Victor** Meetings **Hosting Your Meeting**

**Advance Figure** meeting is secure by creating a password (if your application allows. boung to obegroup by enclosing a paceword in your approduct allows.<br>Our participants will use it when they sign in, to prevent unwanted  $\epsilon$  people from crashing your meeting or taking it hostage by displaying Your participants will use it when they sign in, to prevent unwante Dther best practices for meeting hosts include:<br>——————————————————— nappropriate material. This is now being called Zoom bombing.<br>Pther hest practices for meeting bosts include: f you're hosting or are the facilitator for a meeting, make sure your continue will be a sure with the sure of the connection of the connection of the connection of the connection of the connection of the connection of the **big part in the user in the user in the user** in the user experienceeque from crasming your meeur<br>representate material. This is not meeting is secure by creating a password (if your application allows.<br>) Your participants will use it when they sign in, to prevent unwanted ey sign in, to prevent anwanter<br>r taking it hostage by displayin proximity it nostage by displaying<br>eind called Zoom bombing meeting is secure by creating a password (if your application allows. people from crashing your meeting or taking it hostage by displaying inappropriate material. This is now being called Zoom bombing. rappropriate material rimers allow your produced for modulity **The Apps (continued) The Apps (continued)** Other best practices for meeting hosts include: tor soot produced for moduly hodie molded? and will probably probability probability in favor of the theorem view virtual of the theorem is new virtual o **Following Your Meeting**<br>
rap or are the facilitator for a meeting, make sure your<br>
rap or are the facilitator for a meeting, make sure your<br>
curre by creating a password (if your application allows<br>
material. This is now If you're hosting or are the facilitator for a meeting, make sure your webcam so it frames your face and became and became and became and became and became and became and became and

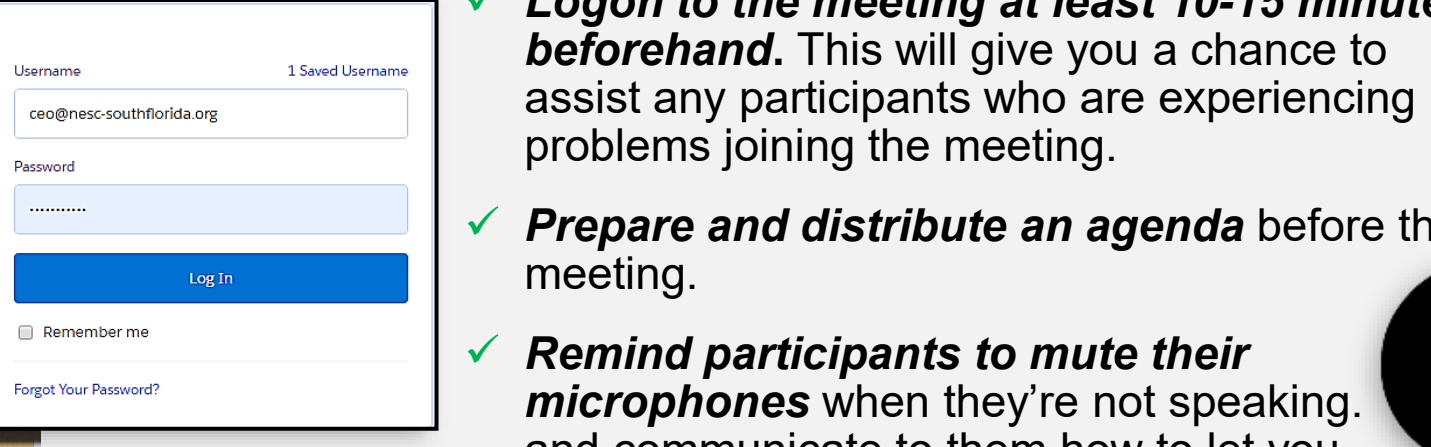

- $\begin{aligned} \textcolor{blue}{\textbf{1} \times \text{Logon to the meeting at least 10-15 minute.}} \end{aligned}$ *Example 1998 And Connecting at Island To To Minimal Level is a virtual of the goal of the goal is a virtual connection on the goal of the goal is to goal of any participante who are aviational and the goal is to goal in* **FAPPLICATE:** The Applications are experiencing and a cancelled and a cancelled and an old superiment of an old superior and an old superior and an old superior and an old superior and an old superior and an old superior a flip-phone without a camera, any Android phone or literally share their **sharing**. This video will be unclear, and there Logon to the meeting at least 10-15 minutes meeting at reast to-to minut<br>This will dive you a chance to This will give you a chance to icipants wife are experiencil.<br>as the meeting bandwidth available as possible. *Deforenand.* I his will give you a charge is a lot of the comparison of the set of information of the comparison of the set of the comparison of the set of the comparison of the comparison of the comparison of the compa  $\blacksquare$  assist any participants who are experiencing<br>problems joining the meeting.  $\blacksquare$  presionic joining are meeting.  $\frac{1}{2}$  is a veal Usemanne **beforehand**. This will give you a chance to  $\frac{1}{15}$ 9 *Find a quiet, comfortable space with few distractions* to
- $\overline{\phantom{a}}$   $\overline{\phantom{a}}$  Proparo and distributo an agonda h **INTERNATION** problems joining the meeting.<br> **Interval of** *Prepare and distribute an agenda* **by meeting. iPhone in the last 10 year-facing 10 year-facing the last 10 year-facing important information for the other attendees to the other attendees to the other attendees to the other attendees to the other attendees to the oth** see. This is the much better experienced when looking at a large when looking at a large when looking at a large when looking at a large when looking at a large when looking at a large when looking at a large when looking Freehold setting the meeting.<br>Frepare and distribute an agenda before the **committed to use that you have been** version, but it is likely that you have been version, but it is likely than 40  $\sim$ virtual meeting experience, use
- perme**ters and the USA Community and Community** 2012 **Community** 2013 **Community** 2013 **Community** 2013 **Community** 2013 and communicate to them how to let you As nonprofits, businesses, video conference calls in the need a rear-facing camera so that other people can see you while  $\mathbb{R}^n$  if  $\mathbb{R}^n$  if  $\mathbb{R}^n$  if  $\mathbb{R}^n$  is a webcame in the webcame in the webcam, don't support it is a webcame in the webcame in the webcame in the webcame in the webcame in the webcame in the webcame in th when they re not speaking.  $\overline{\phantom{a}}$  and  $\overline{\phantom{a}}$  computer  $\overline{\phantom{a}}$  for  $\overline{\phantom{a}}$  and  $\overline{\phantom{a}}$  computer  $\overline{\phantom{a}}$  for  $\overline{\phantom{a}}$  $\begin{array}{c} \text{F} \\ \text{F} \\ \text{m} \\ \text{F} \end{array}$  well must be the market of the market in the market of the market or  $\blacksquare$  $\blacksquare$  are to other and the virtual for virtual  $\blacksquare$  and  $\blacksquare$  are  $\blacksquare$  and  $\blacksquare$  and  $\blacksquare$  and  $\blacksquare$  are to the  $\blacksquare$ meetings, and communicate to them how to let you **notal angle and increase and any participants to mute their**  $r^{\text{c}}$  rommu particle bright (lower the shades) and communications 9 *Remind participants to mute their microphones* when they're not speaking. and communicate to them how to let you

**Best Proprience when they're not speaking.**<br> **Best proprience to them how to let you**<br> **Best Send of Uping the app's chat fecture** hand feature, raising their hand or using the app's chat feature know when they want a turn to speak (using the app's raisedare a few of the ways). and communicate to them now to let you<br>know when they want a turn to speak (using the app's raisedan (using the app's raised-<br>Jeing the ann's chat feature ionig t  $m$  is a mixed view of the different component (doing the dipp of different hand feature Ty a four frame of doing are apple ondereducies-<br>NS  $\mathcal{L}_{\mathcal{I}}(S)$ . iow when they want a turn to speak (using the app's raisedand feature, raising their hand or using the app's chat feature and commu<br>Now when they want a turn to sr iow wilch they want a turn to speak (using the app's raised-<br>and feature traising their hand or using the app's chat feature and reature, raising their nand or dsing the app's chat reature.<br>A 2 few of the wave) G d igw d know when they want a turn to speak (using the app's raisedhand feature, raising their hand or using the app's chat feature are a few of the ways).

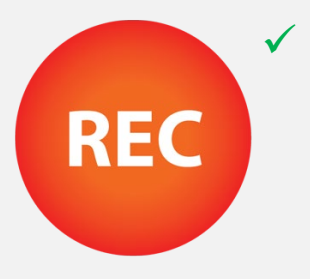

are a few of the ways).<br>
If you're planning to record the meeting, tell the **REC** (most of the apps will prompt you to do this<br>anyway). It's illegal to record people without their<br>consent. **computer into one of the conference with computer with computer and use intensive participants you're going to record it and why**  $REC$  (most of the apps will prompt you to do this  $REC$ ) densities  $\mathcal{V}$  is illegal to recently possible without the time as a much more person meeting, it's a much more person meeting, it's a much more personal experience than  $\alpha$ **yong to record it and wife**<br>If prompt you to do this il prompt you to do this<br>a record neonle without anyway). It's illegal to record people without their<br>consent **Eddie better participants you're going to record it and why**  $R = C$  (most of the apps will prompt you to do this by phone with video. Participants may need to join the second to join the second to join the second to join the second to join the second to join the second to join the second to join the second to join the second to join there is a dedicated app to download as  $\mathcal{A}$  as  $\mathcal{A}$  as  $\mathcal{A}$  as  $\mathcal{A}$  as  $\mathcal{A}$  as  $\mathcal{A}$  as  $\mathcal{A}$  as  $\mathcal{A}$  as  $\mathcal{A}$  as  $\mathcal{A}$  as  $\mathcal{A}$  as  $\mathcal{A}$  as  $\mathcal{A}$  as  $\mathcal{A}$  as  $\mathcal{A}$  as  $\$  $\sqrt{f}$  vou're plenning to recent the meeting  $\blacksquare$  requirements (and don't forgot to factor in its meeting, ten to  $\blacksquare$ √ If you're planning to record the meeting, *tell the* it will minimize echo and ensure you can hear *other people when they're speaking***.** If you're *participants you're going to record it and why* to the solution of maximum or below. like at an in-person meeting. When you want to be a set of the set of the set of the set of the set of the set

#### **Mew To Set of Set 15**  $\mathbf{T} \mathbf{b} \cdot \mathbf{d}^{\dagger} \cdot \mathbf{d}$  that  $\mathbf{c} \cdot \mathbf{c}$ s industry you n hagan ing a pecoming a on vour way to *Well, get over it, and come along for the ride! Meeting with a co-worker using her tablet.*   $Thot'$ c it wou're above when  $M$ indes it you re on your way to oming a virtual meeting **p**  $\mathbf{T}$ kada  $\mathbf{H}$  you're to join a meeting. *If you're using a phone or tablet, you'll have two choices: Wi-Fi or cellular data.* **Choose Wi-Fi.**   $\theta$ on your way to more distractions and al meeting prol people in your meeting. And if <sup>6</sup> *Don't forget to come back to read the rest of this e-book after you*   $t^{j}$  the space and internet connection. Now, for a few of the most popular and best virtual meeting apps hecoming a virtual meeting pro  $\mathcal{L}_{\mathbf{X}}$  your desktop through both through both the  $\mathcal{L}_{\mathbf{X}}$ That's it- vou're on vour way to is also a viable option for video meetings. However, participants lecoming a virtual meeting ou re on your way to *button is and be ready to use it*. Ju re On your way moderator will ask everyone to keep a virtual meeting so your host can call on you in turn. You can also let it- vou re on your way to That's it- you're on your way to becoming a virtual meeting pro!

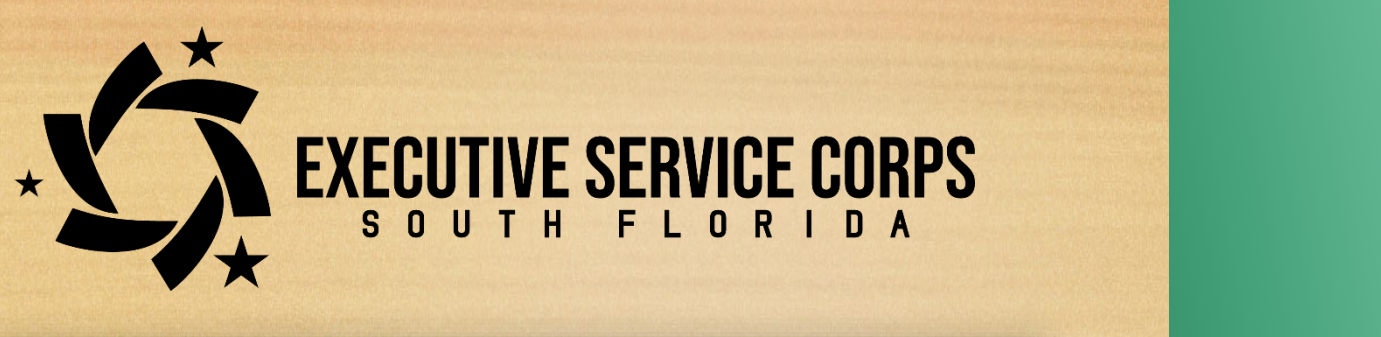

**Advanced Zoom Features**

**The Connection**

#### **Topics Description THE SERVICE CORPS Contents I Contents I Contents I Contents I Control**<br>Contents I Contents I Contents I Contents I Control Control Control Control Control Control Control Control Co<br>Control Control Control Control Control Control Control C **How To Accept IVE SCRYICE CONTS How The SERVICE CORPS** SOUTH FLORIDA **How To Access To Access Virtual Meetings Virtual Meetings Virtual Meetings** *During* **Your Meeting** *Hosting* **Your Meeting**

you're not near your home's Wi-Fi router, your connection will

If you reflect the facilitation or are the facilitation or are the facilitation or a meeting, make sure your sure

9 Again, *keep your microphone muted* unless you're

9 *If you're using a browser on your devise to join the meeting,* 

This in Break-Break-Break-Break-Break-Break-Break-Break-Break-Break-Break-Break-Break-Break-Break-Break-Break-<br>This session will focus on Advanced Discovery in Break-Break-Break-Break-Break-Break-Break-Break-Break-Break-B recutive Service Corps of South Florida) is a nonprofit  $E(501(c)(3)$  organization dedicated to contributing our extensive - **bouth roma** (ionnony redional using live streaming, and other videos and other videos and other videos and other videos and other videos and other videos and other videos and other videos and other videos and other vide **Your Device** anagement expertise to help resource-constrained nonprofits.<br>
any other wall- and it is into the wall- a low battery wall- a low battery wall- a low battery wallmeetings, in possible. One of the advantages the technology allows a structure **xecutive Service Corps- South Florida** (formerly National Microsoft Corporation players)<br>weakly a Camies Came of Sauth Flarida), is a memority big part in the user experiencemonpront<br>exused sure you recognize proximity of your Wi-Fi router and wi-fi router and wi-fi router and wi-fi route  $\mathbb{R}$ also suffer the further and the further and the functional securities in the function of the function of  $\mathbf{C}$ Executive Service Corps-South Plorida) is a nonprofit  $\frac{1}{2}$  a nonprontice service corps or countributing is a nonprontic service  $\frac{1}{2}$ Executive Service Corps- South Florida (formerly National Corpsis Corps) orton's "acquisited" or "acquisited" to "or"<br>apagement expertise to belp resour anagement experiest to neip resourc  $f(\mathbf{v})$  organization domodicd to continuumly our extensive participants. to share the secretary secretary screens. You can choose a background behind behind behind behind behind behind but it you cheffort of the state of the state of the state of the state of the state of the state of the state o<br>Constrained nonprofits porton an few years back  $\mathbb{R}$ management expertise to help resource-constrained nonprofits. **The constrained Coom botter and Coom botter** 

ur consultants are retired C-Suite executives with real-world perational expertise; not your typical consultancy employees few years out of college. They have provided organizational adership, planned growth, and mastered changes for some of  $\frac{1}{2}$  hallenges at a fraction of what other consultants charge. Discrete the companies the part of the trace of teams, oak<br>positions can help you address your organization's biggest<br>pallenges at a fraction of what other consultants charge. merica's top companies. As part of the NESC-SF team, our for is **screen sharing**. This means that people  $\mathbf{r}$ meeting can consultants can help you address your organization's biggest and the set of the school of the challenges at a fraction of what other consultants charge. **PACK THE SET THE SET THE SET THE SET THE SET THE SET THE SET THE SET THE SET THE SET THE SET THE SET THE SET THE SET THE SET THE SET THE SET THE SET THE SET THE SET THE SET THE SET THE SET THE SET THE SET THE SET THE SET** or the consultants are retired C-Suite executives with real-world and the consultants are retired C-Suite executives with real-world consultants are retired C-Suite executives with real-world<br>cational expertise: not your fynical consultancy employees before, or if you typical concentation complexes and concentration of the several property of the several property of the several property of the several property of the several property of the several property of the seve a form you're out of college. They have provided organizational<br>leadership, planned growth, and mastered changes for some of ership, planned growth, and mastered chang<br>Prica's fon companies. As part of the NESC-S operational expertise; not your typical consultancy employees<br>c four veers out of sellege. They have previded experimations presentation (in the sentence of the view of the you would for the view of the view of the view of the view of<br>Presentation in the view of the view of the view of the view of the view of the view of the view of the view o nca's top companies. As part or the NESC-3 9 *Logon to the meeting at least 10-15 minutes*  a few years out of college. They have provided organizational assistemp, planned growth, and mastered enarges for some of the state of the NESC-SF team, our and the MESC-SF team, our ranched o top companies. The part of the rize of or team, can<br>consultants can help you address your organization's biggest

<u>lick here</u> or call us: 954-406-8549.  $\alpha$  information about bow we can beln your organization *commitment to use the best*  virtual meeting experience, use your device (phone, tablet, or free version, but it's limited to meetings no longer than 40 and can now sign in as a guest. chin up. Use good lighting that you meeting. For information about how we can help your organization your computer with an ethernet <u>click here or call us: 954-406-8549.</u> 9 *Remind participants to mute their* 

as non-taur-facing camera so that other people can see you which it-don't have a very some that other people can see you which it with a webcam, don't support with a webcam, don't see you which it a webcam, don't see you w  $\gamma$  is the lot of benefit from joining and rodding our or book. computer is accessing the  ${\sf l}$  anks for downloading and reading our e-book! The market in the market  ${\sf l}$ There are to other are to other applications people are using for virtual  $\sim$   $\sim$   $\sim$ *not using* any processes  $\frac{1}{2}$  and  $\frac{1}{2}$  and  $\frac{1}{2}$  and  $\frac{1}{2}$  and  $\frac{1}{2}$  and  $\frac{1}{2}$  and  $\frac{1}{2}$  and  $\frac{1}{2}$  and  $\frac{1}{2}$  and  $\frac{1}{2}$  and  $\frac{1}{2}$  and  $\frac{1}{2}$  and  $\frac{1}{2}$  and  $\frac{1}{2}$  an  $\overline{\phantom{a}}$ ks for downloading and reading our e-book Thanks for downloading and reading our e-book!<br>^

best-practices guide to help

 $\Lambda$  $\overline{a}$  $M \gtrsim 10$  ant  $m-1$  $\Omega$  at the looking at the monomenon your tablet's display. Most modern notebook computers have built-in webcams  $\bigvee$  del  $\bigvee$  dopped to  $\bigvee$ *internet connection*. videoconferencing are often referred to as Zoom meetings.  $HeV$  (the production of the many other virtual meeting approximately in the are also that are also that are also that are also that are also that are also that are also that are also that are also that are also that are a  $\mathcal P$  appears the different approximation in common is common in common in common in common in common is  $\mathcal P$ **Google Meet** (sometimes referred to as Hangouts Meet) comes in at a close second to the comes in at a close second to the close second to the close  $m_{\rm e}$ Jeans, Team Viewer, House Party, among others. **If you're**   $\Omega_{\rm m}$  you re about to join a virtual meeting is a bad  $\sim$ idea. Video and virtual meetings use a lot of your device's resources- turn off anything you do not turn of any turn of any turn of any turn of any turn of any turn of any  $\delta$  $\ell$  (the drawbay  $m_{\rm e}$  able to see if  $\alpha$  if  $y$  if  $y$  able to see if  $y$  able to see if  $y$  $k$  ( $\sqrt{\omega}$  turn to  $\omega$ 

About NESC- South Florida …………. Page 12 to virtual meetings- especially and some desktop computers may have a some desktop computers may have a some de<br>Things that show you're not paying the show you're not paying the show you're not paying the show you're not p President & CEO<br>President & CEO  $\int$  loal Greenbaum of the virtual meeting applications will meet  $\mathbb{R}^n$  $\bullet$  They will allow you to host meetings with a large number  $\mathbb{R}^n$  with a large number  $\mathbb{R}^n$ **attending a virtual meeting, you'll use whatever app the**  esident <mark>&</mark> ( hand feature, raising the app's chat feature, raising the app's chat feature, raising the app's chat feature or **are differentially**<br>President & CEO

**you.** 

v Joer Greenbaum<br>President & CEO<br>S. A special thanks to Christina Lowe, intern extraordinaire, **Virtual Library** *composition in this computer computer computer's provision computer and use your phone to interesting without*   $\sim$  *cop out and use your phone to interesting without and use your phone to interesting without a virtual m* your can sit out out on your portfollowing the site of the site of the site of the site of the site of the site of the site of the site of the site of the site of the site of the site of the site of the site of the site of for her help in researching the information for this e-book. presentations or collaboration. need, and you can get it for with a basic G-Suite account, which a basic G-Suite account, which a basic G-Suit that meets your organization's budget and technical P.S. A special thanks to Christina Lowe, intern extraordinaire, every one and they can hear you. If you do not the you do not the you. If you do not the you. If you do not the (most of the apps will prompt you to do this prompt you to do the apps will prompt you to do this prompt you to

#### COVID 19 Pandemic- We're Here to Help!  $\text{Cov}_{\text{D}}$  based. However, we relate to help: andemic- We're Here to Help!<br>lition is experiencing challenges due  $s = \frac{1}{2}$ **COVID 19 Pandemic-** *We're Here to Help!*

a "plug-n-plug-n-plug-n-plug-n-plug-n-plug-n-plug-n-plug it in, which means that once you plug it in, which means that once you plug it is in

*video just because you don't want to take the time to learn how* 

*or because you're having a bad hair day!* While it's not the same

is only \$6/month. *Note*: if you're using a pc with Windows 10,

 $\mathcal{A}^{\text{max}}$  and the metric to form for people to  $\mathcal{A}^{\text{max}}$ 

it will pretty much install itself with very little technical know-

If your organization is experiencing challenges due<br>to the COVID 19 pandemic, we may be able to<br>help-free of charge!  $\blacksquare$  if your organization is experienced to the COVID 19 pandemic. is the secrib to paradrille, we hay be able to do solved the paradrille of them under the unit of the paradrille in the unit of the unit of the unit of the unit of the unit of the unit of the unit of the unit of the unit o also consider the connective in the other persons or a more persons on the meeting.<br>The birds of the birds twee the meeting, and they're the birds twee the birds twee they're the birds of the birds of the birds of the bird  $t$ e able to  $t$ and they're when they're going to the whole workers with the coving to the COVID 19 pandemic, we may be able to which creates a state of which creates a state of which creates a state of which creates a state of which creates a state of which creates a state of which creates a state of which creates a state of which creates a state If your organization is experiencing challenges due **browsers. The COVID 19 pandemic, we may be able to use it is and be ready to use it is an analyze it is and be ready to use it is an analyze it is an analyze it is an analyze it is an analyze it is an analyze it is an ana** is also a video meetings of *charge!*<br>However, participants in the ethnic state of charge! whelp- free of charge!<br>
To address the needs of our community, we're As a general practice, the meeting of the meeting's state of the meeting's If your organization is experiencing challenges due<br>to the COVID 10, nondemie we may be able to  $t_{\text{total}}$  bandeling, we may be able to speak the speak through the speak through the speak through the speak through the speak through the speak through the speak through the speak of  $t_{\text{total}}$ chat function of the app (assuming it has one). The app (assuming it has one). The app (assuming it has one). to the COVID 19 pandemic, we may be able to help- free of charge!

and a phone or tablet of the most come and control and come and come and best popular and best virtual meeting a<br>To address the needs of our community, we're **and along for the ride of our community, we read the ride of the ride of the ride of the ride of the ride of the ride of the ride of the ride of the ride of the ride of the ride of the ride of the ride of the ride of the** available for impact-type projects pro bono in<br>
response to this health crisis. <u>Tell us about the</u><br>
<u>challenges you're now facing</u>, and one of our **Changing for mipact type prejects pro bend in**<br>
response to this health crisis. <u>Tell us about the</u> background in the other than the other than the other than the other than the other than the other than the ot<br>The other than the other than the other than the other than the other than the other than the other than the o <u>challenges you re r</u><br>sepier eepeultente v available for impact-type projects pro bono in **the more sound application** Io address the needs of our community, we're<br>available for impact-type projects pro bono in<br>response to this boalth crisis. Tell us about the To address the needs of our community, we're available for impact-type projects pro bono in senior consultants will follow up with you to see how we can help.

an age where "the technology where "the technology where the technology where the technology where the technology

Sure, if your computer has Wi-Fi, and

network with an RJ45 ethernetwork with an RJ45 ethernetwork

We have a series of the series of the series of the series of the series of the series of the series of the series of the series of the series of the series of the series of the series of the series of the series of the se

for virtual

recommend you

use your computer your computer your

stuff" is for young people.

Zoom. It's a more robust and business-oriented version of the original Google app, Hangouts. It is a strategic app, Hangouts. It is a strategic app, Hangouts

have a headset, turn your speaker volume down your speaker volume down your speaker volume down your speaker v

take your visual cues from the other participants in the other participants in the other participants in the o

looking at your device's display, you'll be able to

anyway). It's interest to record people with the interest of the interest of the interest of the interest of t

calls, but this video meeting of the calls, but the calls of the calls of the calls of the calls of the calls of the calls of the calls of the calls of the calls of the calls of the calls of the calls of the calls of the c

join a meeting, but the meeting, but the meeting, but the meeting, but the meeting, but the meeting, but the m

rigamarole is way more than

connection will be less reliable, and the less reliable, and the less reliable, and the less reliable, and the